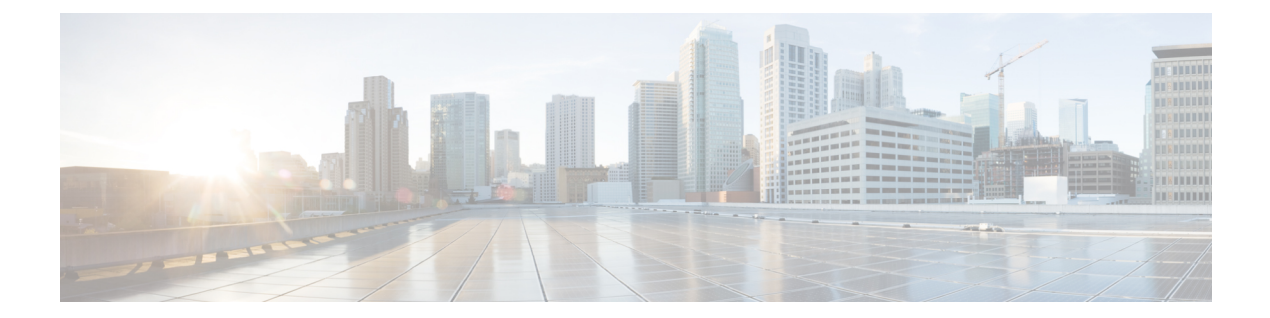

### **show** ipv  $\sim$  show ir

- show ipv6 access-list  $(2 \sim \rightarrow \sim)$
- show ipv6 dhcp  $(4 \sim -\check{\mathcal{V}})$
- show ipv6 dhcprelay binding  $(10 \sim -\gamma)$
- show ipv6 dhcprelay statistics  $(11 \sim -\gamma)$
- show ipv6 general-prefix  $(13 \sim \rightarrow \sim)$
- show ipv6 icmp  $(16 \sim -\gamma)$
- show ipv6 interface  $(17 \sim -\gamma)$
- show ipv6 local pool  $(19 \sim -\gamma)$
- show ipv6 mld traffic  $(21 \sim \sim \gamma)$
- show ipv6 neighbor  $(23 \sim \sim \gamma)$
- show ipv6 ospf  $(26 \sim -\gamma)$
- show ipv6 ospf border-routers  $(28 \sim -\gamma)$
- show ipv6 ospf database  $(30 \sim \sim \gamma)$
- show ipv6 ospf events  $(33 \sim -\gamma)$
- show ipv6 ospf flood-list  $(35 \sim -\gamma)$
- show ipv6 ospf graceful-restart  $(37 \sim -\gamma)$
- show ipv6 ospf interface  $(38 \sim -\gamma)$
- show ipv6 ospf neighbor  $(40 \sim -\gamma)$
- show ipv6 ospf request-list  $(42 \sim \rightarrow \sim)$
- show ipv6 ospf retransmission-list  $(44 \sim \rightarrow \sim)$
- show ipv6 ospf statistic  $(46 \sim +\gamma)$
- show ipv6 ospf summary-prefix  $(48 \sim \sim \gamma)$
- show ipv6 ospf timers  $(50 \sim \rightarrow \sim)$
- show ipv6 ospf traffic  $(52 \sim -\gamma)$
- show ipv6 ospf virtual-links  $(54 \sim \sim \mathcal{V})$
- show ipv6 prefix-list  $(56 \sim \sim \gamma)$
- show ipv6 route management-only  $(58 \sim -\check{\vee})$
- show ipv6 routers  $(62 \sim \sim \gamma)$
- show ipv6 traffic  $(64 \sim -\gamma)$

### **show ipv6 access-list**

IPv6 アクセスリストを表示するには、特権 EXEC モードで **show ipv6 access-list** コマンドを使 用します。IPv6 アクセスリストは、ASA を通過できる IPv6 トラフィックを決定します。

**show ipv6 access-list** [ *id* [ *source-ipv6-prefix/prefix-length* **| any | host** *source-ipv6-address* ]]

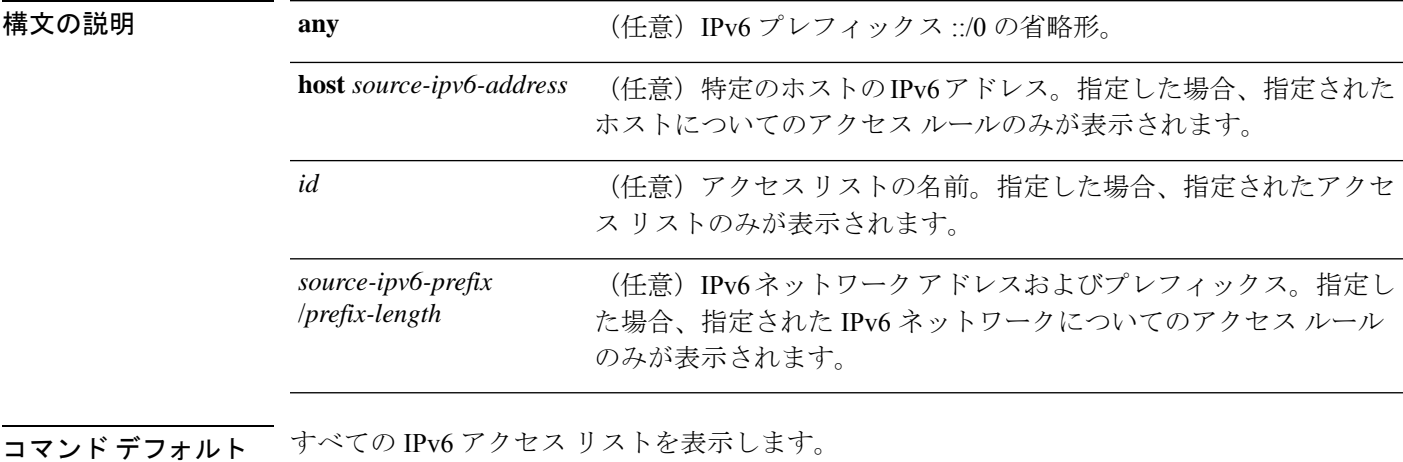

コマンド モード 次の表に、コマンドを入力できるモードを示します。

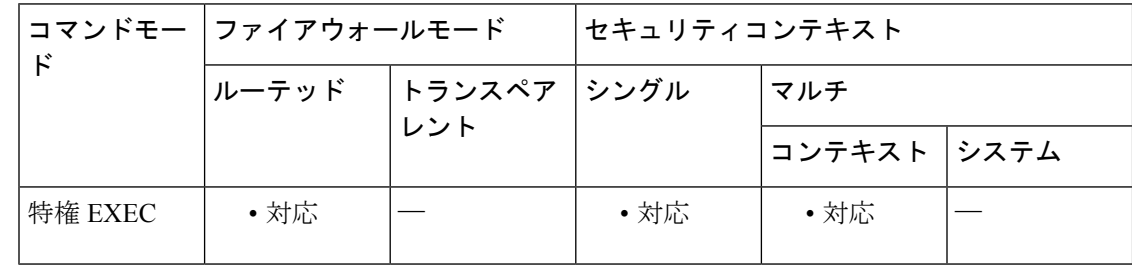

コマンド履歴 リリー 変更内容

- ス
- 7.0(1) このコマンドが追加されました。
- IPv6 アクセスルールが **access-list** コマンドに組み込まれたため、このコマンドの意 味がなくなりました。 9.0(1)

使用上のガイドライン **show ipv6 access-list** コマンドは、IPv6 専用である点を除き、**show ipaccess-list** コマンドと同様 の出力を提供します。

> このコマンドは、**ipv6 access-list** コマンドを使用して設定したアクセスリストのみを表示しま す。ASA 9.0(1) では、IPv6 アクセス制御が IPv4 と同じ **access-list** 構造に統合されています。し たがって、9.0(1) で始まるソフトウェアバージョンを実行しているシステムでは、**show ipv6 access-list** コマンドの意味がなくなりました。

<sup>例</sup> 次に、**show ipv6 access-list** コマンドの出力例を示します。inbound、tcptraffic、および outbound という名前の IPv6 アクセス リストが表示されています。

```
ciscoasa# show ipv6 access-list
IPv6 access list inbound
   permit tcp any any eq bgp reflect tcptraffic (8 matches) sequence 10
   permit tcp any any eq telnet reflect tcptraffic (15 matches) sequence 20
   permit udp any any reflect udptraffic sequence 30
IPv6 access list tcptraffic (reflexive) (per-user)
   permit tcp host 2001:0DB8:1::1 eq bgp host 2001:0DB8:1::2 eq 11000 timeout 300 (time
        left 243) sequence 1
    permit tcp host 2001:0DB8:1::1 eq telnet host 2001:0DB8:1::2 eq 11001 timeout 300
       (time left 296) sequence 2
IPv6 access list outbound
    evaluate udptraffic
    evaluate tcptraffic
```
関連コマンド |=

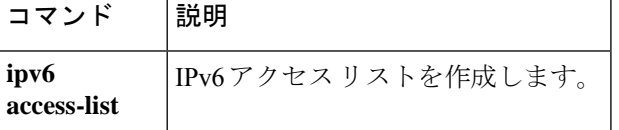

# **show ipv6 dhcp**

DHCPv6 情報を表示するには、特権 EXEC モードで **show ipv6 dhcp** コマンドを使用します。

**show ipv6 dhcp** [ **client** [ **pd** ] **statistics | interface** [ *interface\_name* [ **statistics** ]] **| ha statistics | server statistics | pool** [ *pool\_name* ]]

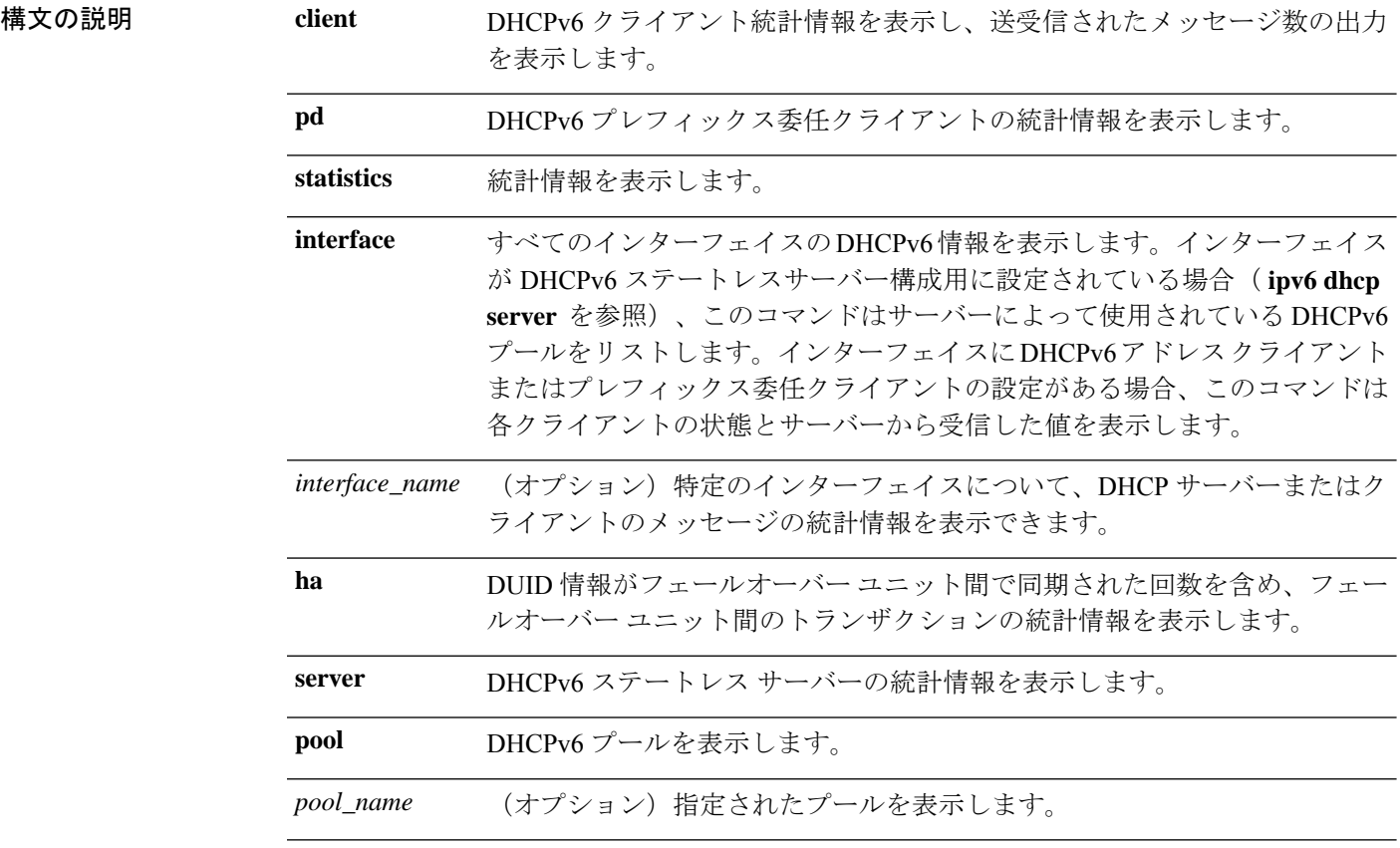

### コマンドデフォルトデフォルトの動作や値はありません。

**コマンドモード** 次の表に、コマンドを入力できるモードを示します。

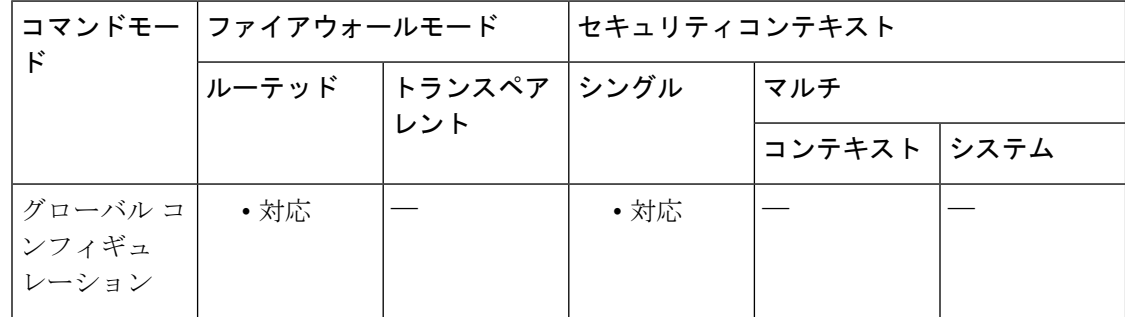

 $\mathbf{l}$ 

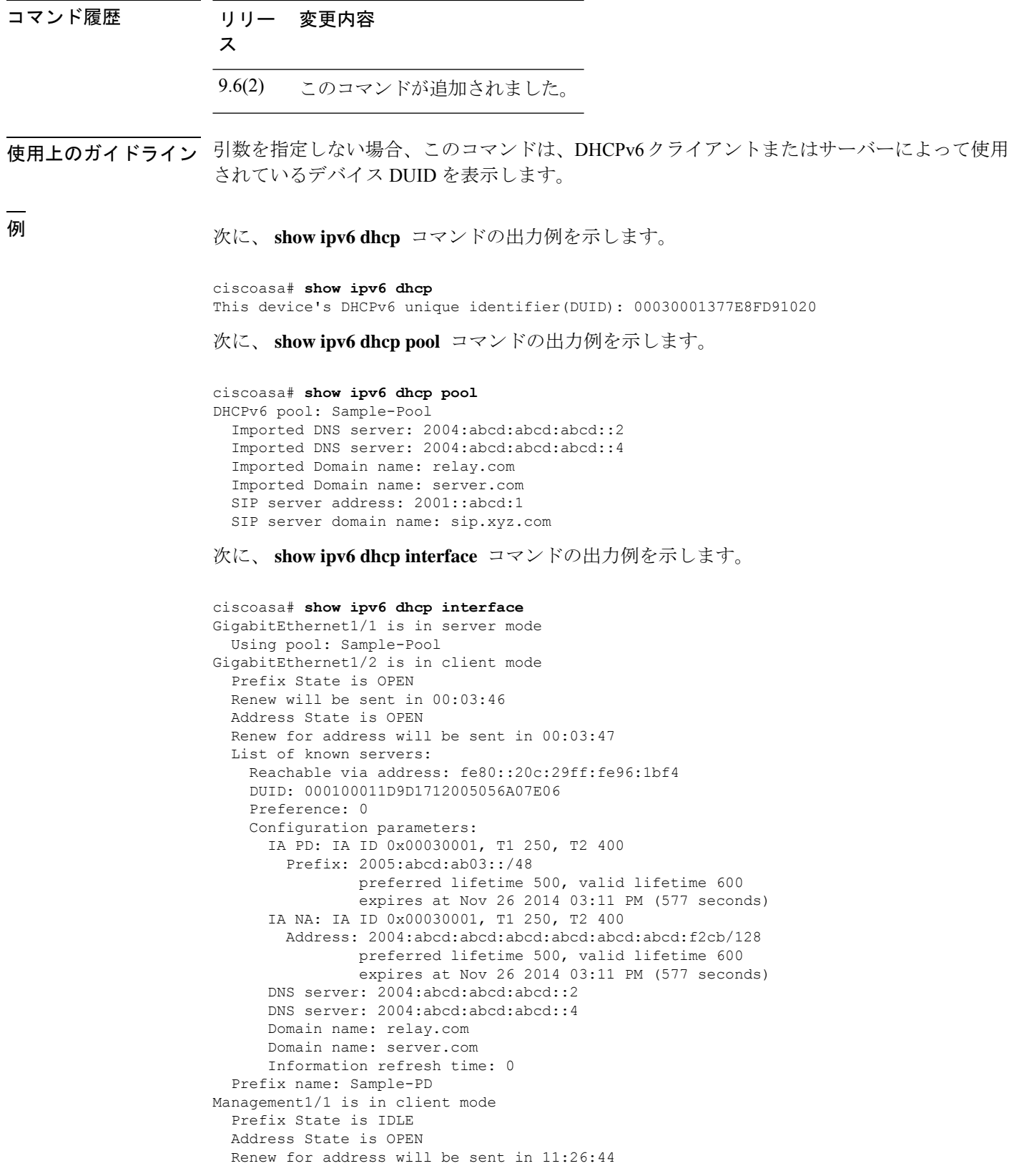

```
List of known servers:
  Reachable via address: fe80::4e00:82ff:fe6f:f6f9
 DUID: 000300014C00826FF6F8
 Preference: 0
 Configuration parameters:
   IA NA: IA ID 0x000a0001, T1 43200, T2 69120
     Address: 2308:2308:210:1812:2504:1234:abcd:8e5a/128
             preferred lifetime INFINITY, valid lifetime INFINITY
    Information refresh time: 0
```
次に、 **show ipv6 dhcp interface outside** コマンドの出力例を示します。

```
ciscoasa# show ipv6 dhcp interface outside
GigabitEthernet1/2 is in client mode
Prefix State is OPEN
 Renew will be sent in 00:02:05
 Address State is OPEN
 Renew for address will be sent in 00:02:06
List of known servers:
   Reachable via address: fe80::20c:29ff:fe96:1bf4
   DUID: 000100011D9D1712005056A07E06
   Preference: 0
   Configuration parameters:
     IA PD: IA ID 0x00030001, T1 250, T2 400
      Prefix: 2005:abcd:ab03::/48
               preferred lifetime 500, valid lifetime 600
               expires at Nov 26 2014 03:11 PM (476 seconds)
     IA NA: IA ID 0x00030001, T1 250, T2 400
       Address: 2004:abcd:abcd:abcd:abcd:abcd:abcd:f2cb/128
               preferred lifetime 500, valid lifetime 600
               expires at Nov 26 2014 03:11 PM (476 seconds)
     DNS server: 2004:abcd:abcd:abcd::2
     DNS server: 2004:abcd:abcd:abcd::4
     Domain name: relay.com
     Domain name: server.com
     Information refresh time: 0
 Prefix name: Sample-PD
```
次に、 **show ipv6 dhcp interface outside statistics** コマンドの出力例を示します。

```
ciscoasa# show ipv6 dhcp interface outside statistics
DHCPV6 Client PD statistics:
Protocol Exchange Statistics:
Number of Solicit messages sent: 1
Number of Advertise messages received: 1
Number of Request messages sent: 1
Number of Renew messages sent: 45
Number of Rebind messages sent: 0
Number of Reply messages received: 46
Number of Release messages sent: 0
Number of Reconfigure messages received: 0
Number of Information-request messages sent: 0
Error and Failure Statistics:
Number of Re-transmission messages sent:
Number of Message Validation errors in received messages: 0
DHCPV6 Client address statistics:
Protocol Exchange Statistics:
Number of Solicit messages sent: 1
Number of Advertise messages received: 1
Number of Request messages sent: 1
Number of Renew messages sent: 45
Number of Rebind messages sent: 0
```

```
Number of Reply messages received: 46
Number of Release messages sent: 0<br>Number of Reconfigure messages received: 0
Number of Reconfigure messages received:
Number of Information-request messages sent: 0
Error and Failure Statistics:
Number of Re-transmission messages sent: 1
Number of Message Validation errors in received messages: 0
```

```
次に、 show ipv6 dhcp client statistics コマンドの出力例を示します。
```
ciscoasa# **show ipv6 dhcp client statistics**

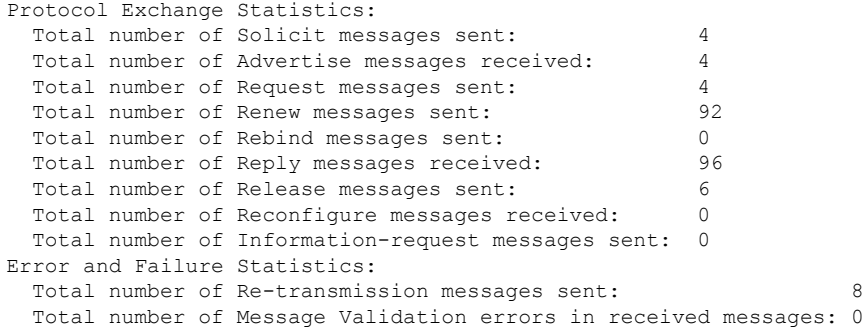

次に、 **show ipv6 dhcp client pd statistics** コマンドの出力例を示します。

```
ciscoasa# show ipv6 dhcp client pd statistics
Protocol Exchange Statistics:
```
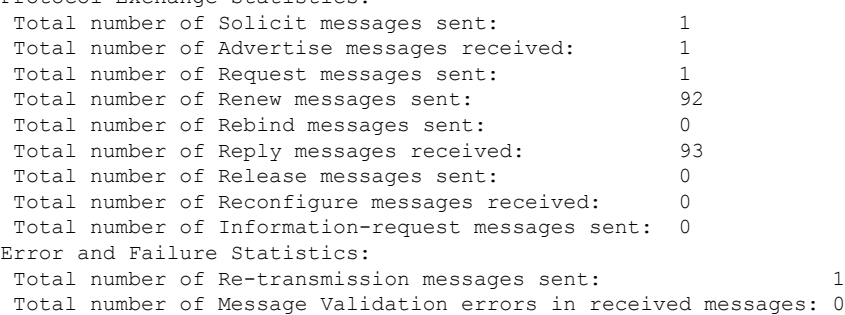

```
次に、 show ipv6 dhcp server statistics コマンドの出力例を示します。
```
#### ciscoasa# **show ipv6 dhcp server statistics**

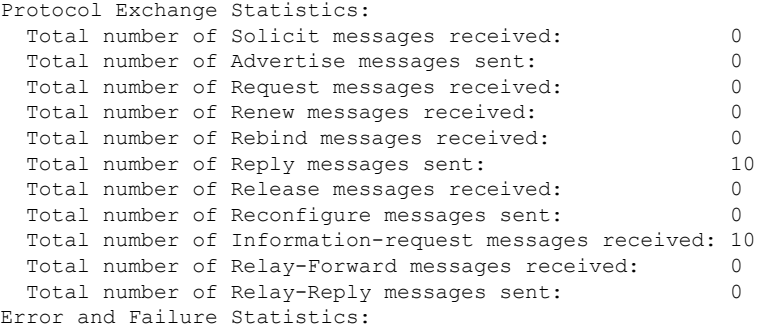

関連コマンド

Total number of Re-transmission messages sent: 0 Total number of Message Validation errors in received messages: 0

次に、 **show ipv6 dhcp ha statistics** コマンドの出力例を示します。

```
ciscoasa# show ipv6 dhcp ha statistics
DHCPv6 HA global statistics:
 DUID sync messages sent: 1
DUID sync messages received: 0
DHCPv6 HA error statistics:
 Send errors: 0
```
次に、スタンバイユニットでの **show ipv6dhcpha statistics** コマンドの出力例を示しま す。

ciscoasa# **show ipv6 dhcp ha statistics**

```
DHCPv6 HA global statistics:
 DUID sync messages sent: 0
 DUID sync messages received: 1
DHCPv6 HA error statistics:
 Send errors: 0
```
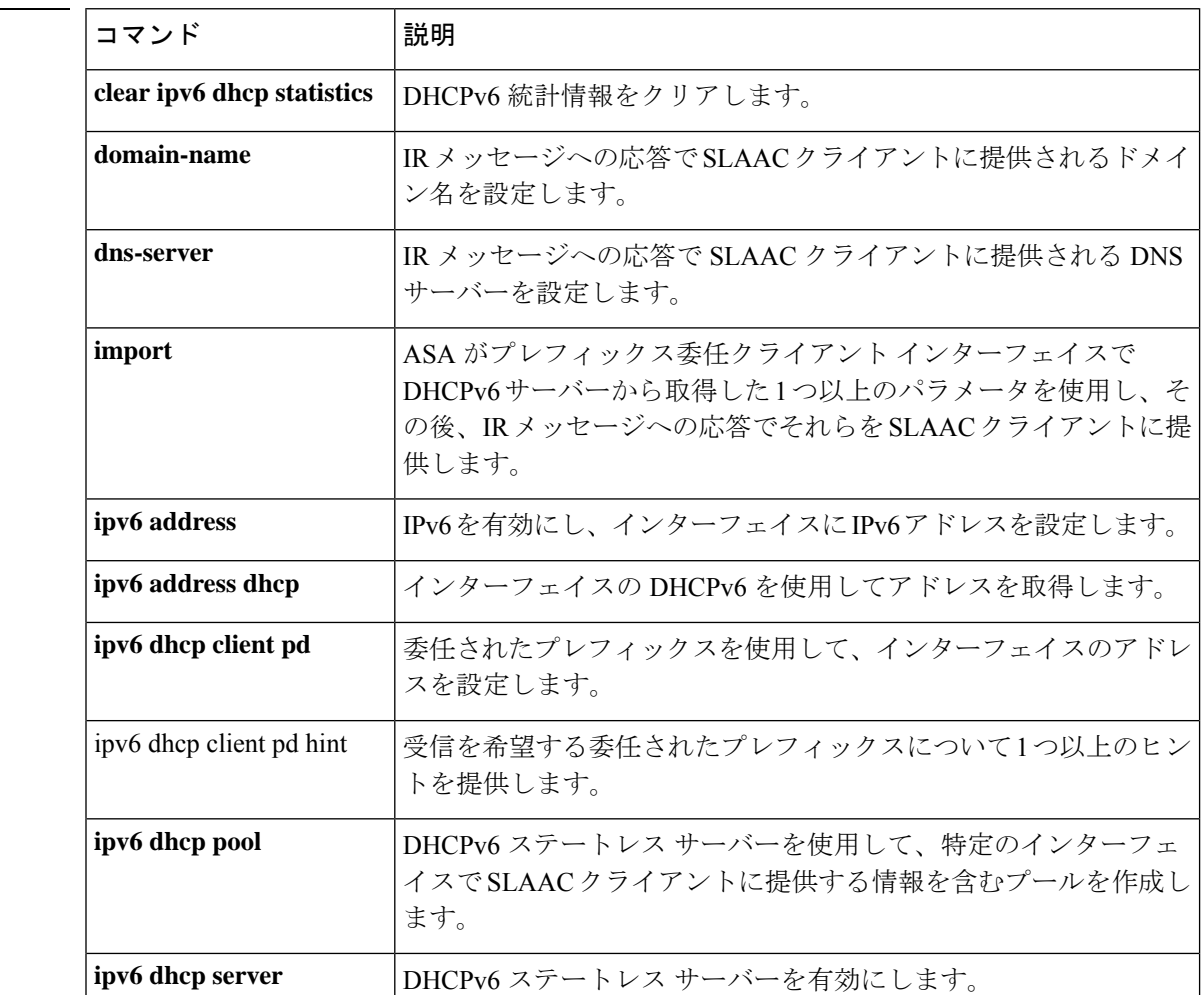

 $\mathbf l$ 

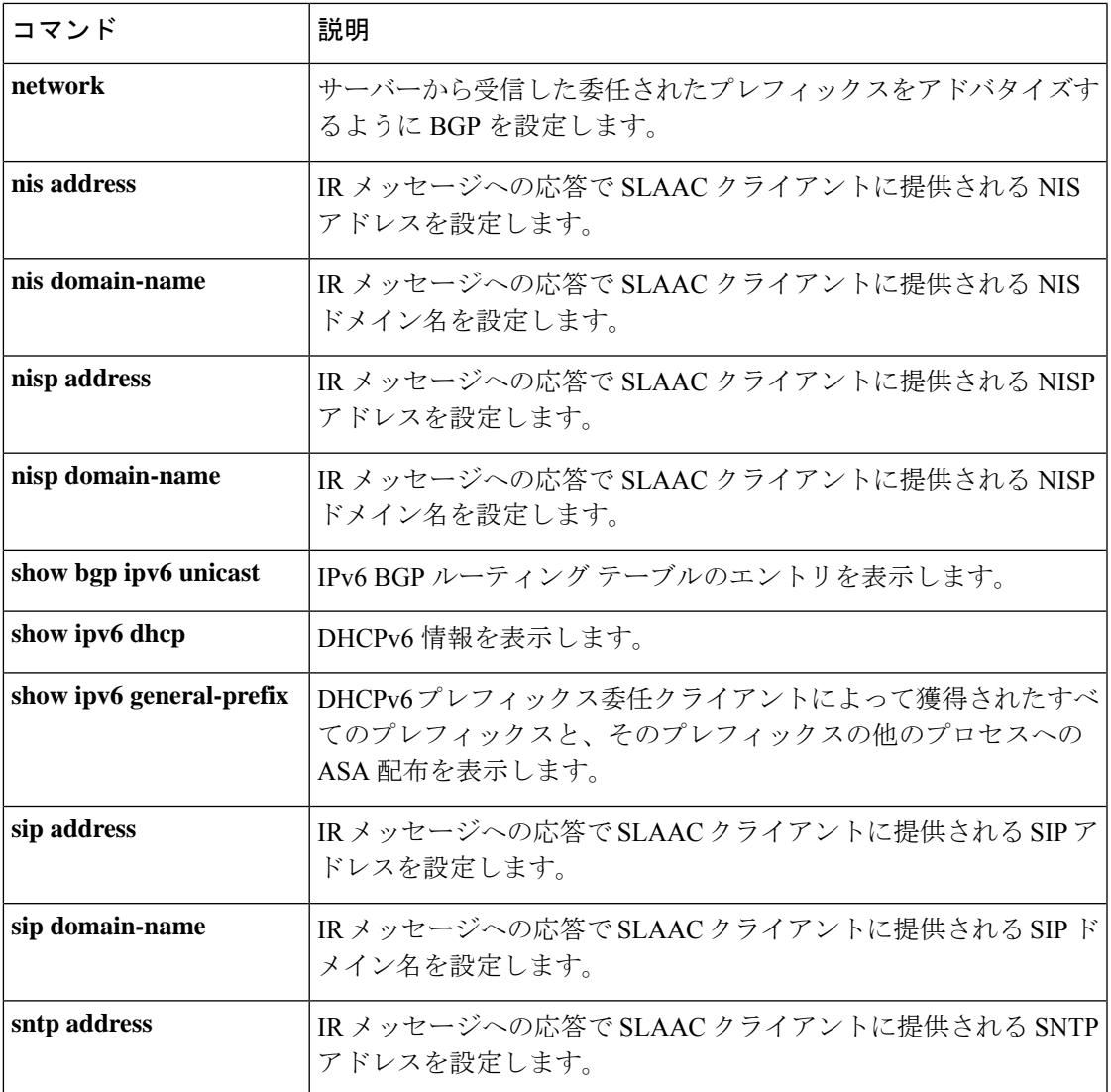

### **show ipv6 dhcprelay binding**

リレーエージェントによって作成されたリレー バインディング エントリを表示するには、特 権 EXEC モードで **show ipv6 dhcprelay binding** コマンドを使用します。

#### **show ipv6 dhcprelay binding**

構文の説明 このコマンドには、キーワードや変数はありません。

コマンド デフォルト デフォルトの動作や値はありません。

コマンド モード 次の表に、コマンドを入力できるモードを示します。

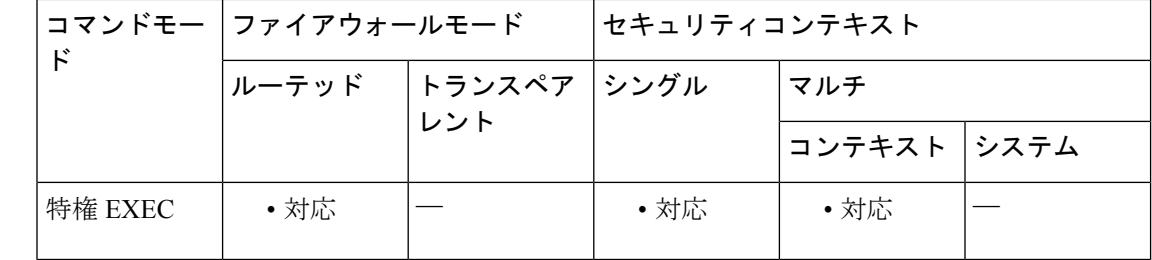

コマンド履歴 リリー 変更内容

ス

9.0(1) このコマンドが追加されました。

- 使用上のガイドライン **show ipv6 dhcprelay binding** コマンドを使用すると、リレーエージェントが作成したリレー バ インディング エントリを確認できます。
- 

<sup>例</sup> 次に、**show ipv6 dhcprelay binding** コマンドの出力例を示します。

ciscoasa# **show ipv6 dhcprelay binding** 1 in use, 2 most used Client: fe80::204:23ff:febb:b094 (inside) DUID: 000100010f9a59d1000423bbb094, Timeout in 60 seconds Above binding is created for client with link local address of fe80::204:23ff:febb:b094 on the inside interface using DHCPv6 id of 000100010f9a59d1000423bbb094, and will timeout in 60 seconds. There will be limit of 1000 bindings for each context.

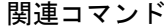

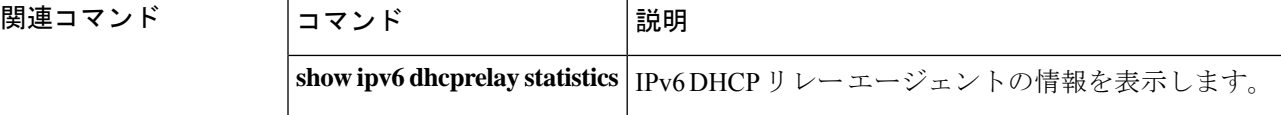

# **show ipv6 dhcprelay statistics**

IPv6 DHCP リレーエージェント統計情報を表示するには、特権 EXEC モードで **show ipv6 dhcprelay statistics** コマンドを使用します。

#### **show ipv6 dhcprelay statistics**

構文の説明 このコマンドには、キーワードや変数はありません。

コマンドデフォルト デフォルトの動作や値はありません。

**コマンドモード 次の表に、コマンドを入力できるモードを示します。** 

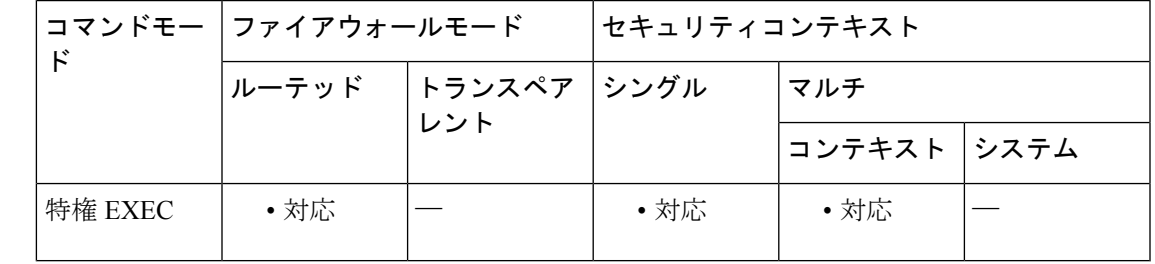

コマンド履歴 リリー 変更内容

ス

9.0(1) このコマンドが追加されました。

使用上のガイドライン **show ipv6 dhcprelay statistics** コマンドを使用すると、IPv6 DHCP リレーエージェント情報を表 示できます。

<sup>例</sup> 次に、**show ipv6 dhcprelay statistics** コマンドの出力例を示します。

#### ciscoasa# **show ipv6 dhcprelay statistics**

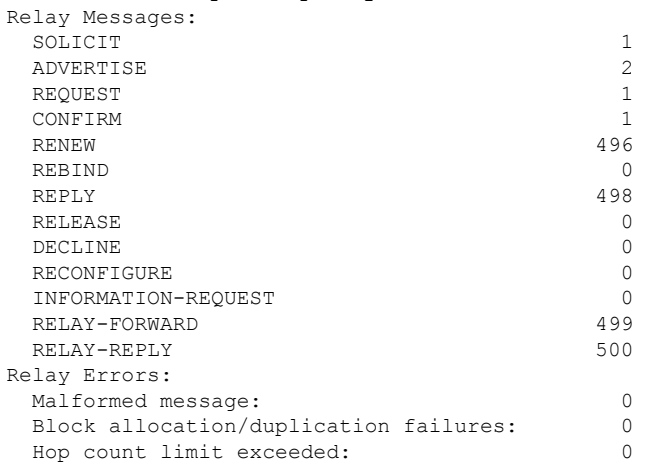

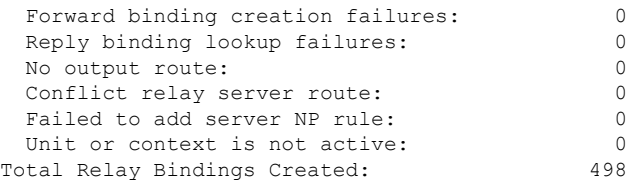

### 関連コマンド

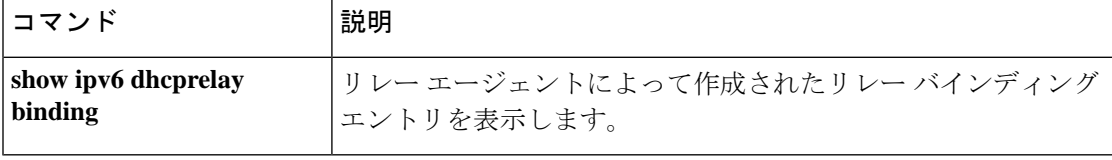

### **show ipv6 general-prefix**

DHCPv6プレフィックス委任クライアントによって獲得されたすべてのプレフィックスと、そ のプレフィックスの他のプロセスへの ASA 配布を表示するには、特権 EXEC モードで **show ipv6 general-prefix** コマンドを使用します。

#### **show ipv6 general-prefix**

構文の説明 このコマンドには引数またはキーワードはありません。

コマンド デフォルトの動作や値はありません。

コマンドモード 次の表に、コマンドを入力できるモードを示します。

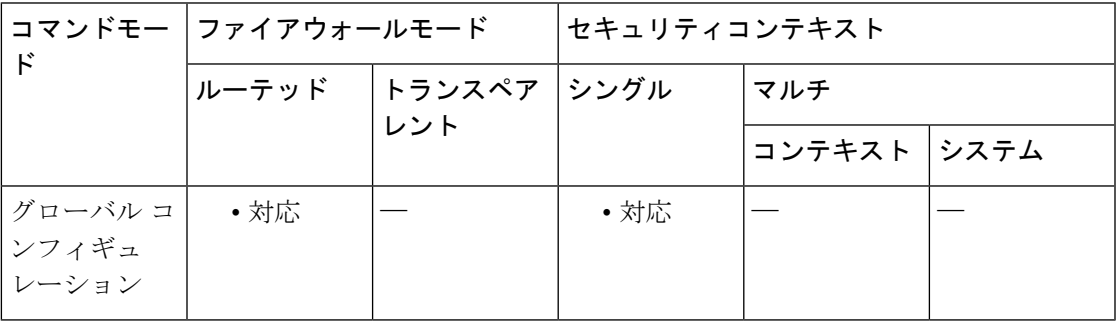

コマンド履歴 リリー 変更内容

ス

9.6(2) このコマンドが追加されました。

使用上のガイドライン DHCPv6 サーバーによって割り当てられるプレフィックスの推奨有効期間を表示するには、 **show ipv6 general-prefix** コマンドを使用します。プレフィックス委任を使用する場合は、IPv6 トラフィックの中断を防ぐために、ASA IPv6 ネイバー探索のルータ アドバタイズメント間隔 をDHCPv6サーバーによって割り当てられるプレフィックスの推奨有効期間よりもはるかに小 さい値に設定する必要があります。たとえば、DHCPv6サーバーがプレフィックス委任の推奨 有効期間を 300 秒に設定している場合は、ASA RA の間隔を 150 秒に設定する必要がありま す。ASA RA の間隔を設定するには、**ipv6ndra-interval** コマンドを参照してください。デフォ ルトは 200 秒です。

<sup>例</sup> 次に、**showipv6 general-prefix**コマンドの出力例を示します。このコマンドは、DHCPv6 プレフィックス委任クライアントによって獲得されたすべてのプレフィックスとその プレフィックスの他のプロセスへのASA配布(「コンシューマリスト」)を表示しま す。

> ciscoasa# **show ipv6 general-prefix** IPv6 Prefix Sample-PD, acquired via DHCP PD

```
2005:abcd:ab03::/48 Valid lifetime 524, preferred lifetime 424
Consumer List Usage count<br>BGP network command 1
 BGP network command
 inside (Address command) 1
```

| 関連コマンド | コマンド                          | 説明                                                                                                    |
|--------|-------------------------------|----------------------------------------------------------------------------------------------------|
|        | clear ipv6 dhcp<br>statistics | DHCPv6統計情報をクリアします。                                                                                        |
|        | domain-name                   | IR メッセージへの応答でSLAACクライアントに提供されるドメイン<br>名を設定します。                                                            |
|        | dns-server                    | IRメッセージへの応答でSLAACクライアントに提供されるDNSサー<br>バーを設定します。                                                           |
|        | import                        | ASAがプレフィックス委任クライアントインターフェイスでDHCPv6<br>サーバーから取得した1つ以上のパラメータを使用し、その後、IR<br>メッセージへの応答でそれらをSLAACクライアントに提供します。 |
|        | ipv6 address                  | IPv6 を有効にし、インターフェイスに IPv6 アドレスを設定します。                                                                     |
|        | ipv6 address dhcp             | インターフェイスの DHCPv6 を使用してアドレスを取得します。                                                                         |
|        | ipv6 dhcp client pd           | 委任されたプレフィックスを使用して、インターフェイスのアドレス<br>を設定します。                                                                |
|        | ipv6 dhep client pd hint      | 受信を希望する委任されたプレフィックスについて1つ以上のヒント<br>を提供します。                                                                |
|        | ipv6 dhcp pool                | DHCPv6 ステートレス サーバーを使用して、特定のインターフェイ<br>スで SLAAC クライアントに提供する情報を含むプールを作成しま<br>す。                             |
|        | ipv6 dhcp server              | DHCPv6 ステートレス サーバーを有効にします。                                                                                |
|        | network                       | サーバーから受信した委任されたプレフィックスをアドバタイズする<br>ように BGP を設定します。                                                        |
|        | nis address                   | IR メッセージへの応答で SLAAC クライアントに提供される NIS ア<br>ドレスを設定します。                                                      |
|        | nis domain-name               | IR メッセージへの応答で SLAAC クライアントに提供される NIS ド<br>メイン名を設定します。                                                     |
|        | nisp address                  | IR メッセージへの応答で SLAAC クライアントに提供される NISP ア<br>ドレスを設定します。                                                     |
|        | nisp domain-name              | IR メッセージへの応答で SLAAC クライアントに提供される NISP ド<br>メイン名を設定します。                                                    |

I

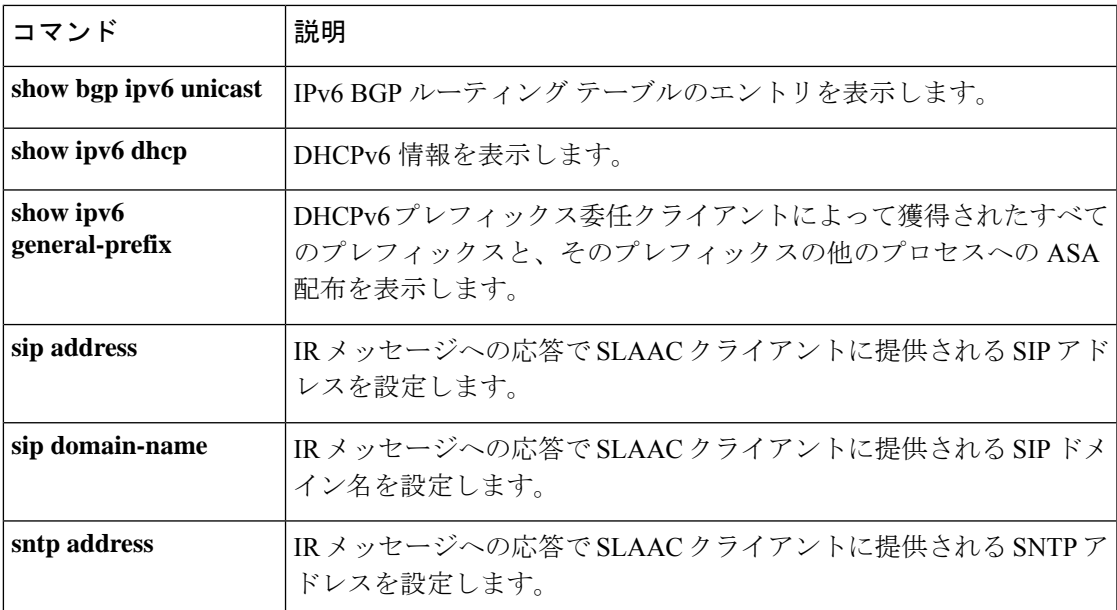

### **show ipv6 icmp**

すべてのインターフェイス上に設定されているICMPv6アクセスルールを表示するには、特権 EXEC モードで **show ipv6 icmp** コマンドを使用します。

#### **show ipv6 icmp**

構文の説明 このコマンドには、引数または変数はありません。

コマンドモード 次の表に、コマンドを入力できるモードを示します。

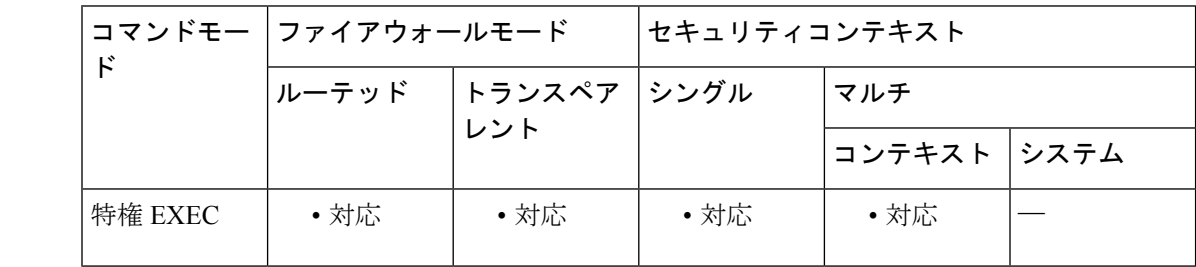

### コマンド履歴 リリー 変更内容 ス

7.0(1) このコマンドが導入されました。

- 使用上のガイドライン ICMPv6 のルールは、デバイス インターフェイスへの ICMPv6 トラフィックを制御します。こ れらは、through-the-box トラフィックを制御しません。これらのルールを使用して、ICMPv6 コマンド(ping など)をインターフェイスに送信できるアドレスや、送信できる ICMPv6 コマ ンドのタイプを制御します。これらのルールを表示するには、**show ipv6 icmp** コマンドを使用 します。
- <sup>例</sup> 次に、**show ipv6 icmp** コマンドの出力例を示します。

ciscoasa **show ipv6 icmp** ipv6 icmp permit any inside

関連コマンド コマン 説明 ド **ipv6 |IPv6ICMP**管理アクセスルールを設定します。 **icmp**

### **show ipv6 interface**

IPv6用に設定されたインターフェイスのステータスを表示するには、特権EXECモードで**show ipv6 interface** コマンドを使用します。

**show ipv6 interface** [ **brief** ][ *if\_name* [ **prefix** ] ]

構文の説明 **hief** 各インターフェイスのIPv6ステータスおよびコンフィギュレーションの要約を表示し ます。 **brief**

> (任意)**nameif**コマンドで指定された内部または外部のインターフェイス名。指定さ *if\_name* れたインターフェイスのステータスおよびコンフィギュレーションのみが表示されま す。

コマンド デフォルト すべての IPv6 インターフェイスを表示します。

コマンド モード 次の表に、コマンドを入力できるモードを示します。

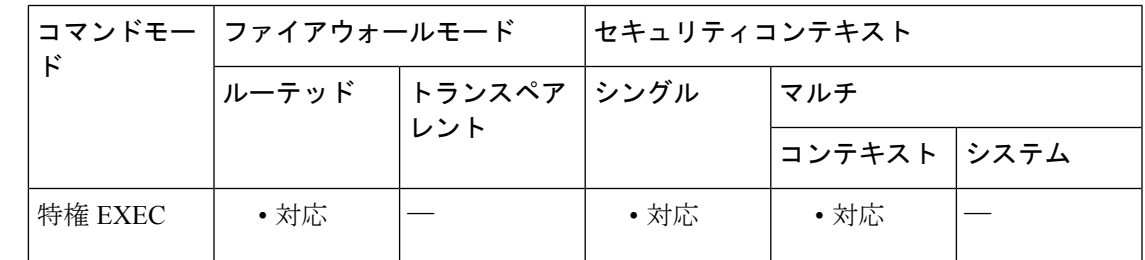

コマンド履歴 リリー 変更内容

ス

7.0(1) このコマンドが追加されました。

- Firepower 2100/4100/9300の場合、コマンドの出力は、インターフェイスのスーパー バイザの関連付けステータスを表示するために強化されています。 9.10(1)
- Firepower 2100/4100/9300デバイスのスーパバイザアソシエーションが存在しないこ とを示すサポートが追加されました。 9.10(1)

使用上のガイドライン IPv6 専用である点を除いて、**show ipv6 interface** コマンドの出力は **show interface** コマンドと 類似しています。インターフェイスのハードウェアが使用できる場合、インターフェイスは *>up*とマークされます。インターフェイスが双方向通信を提供できる場合、回線プロトコルは *>up*とマークされます。Firepower 2100/4100/9300デバイスでは、スーパバイザがIPv6インター

<sup>(</sup>任意)ローカルの IPv6 プレフィックス プールから生成されるプレフィックス。プ **prefix** レフィックスは、IPv6 アドレスのネットワーク部分です。

フェイスに関連付けられていないことを示すために、回線プロトコルのステータスに「スーパ バイザに関連付けられていません(not associated with Supervisor)」と表示されます。

インターフェイス名が指定されていない場合は、すべての IPv6 インターフェイスの情報が表 示されます。インターフェイス名を指定すると、指定されたインターフェイスに関する情報が 表示されます。

<sup>例</sup> 次に、**show ipv6 interface** コマンドの出力例を示します。

```
ciscoasa# show ipv6 interface outside
interface ethernet0 "outside" is up, line protocol is up "not associated with Supervisor"
 IPv6 is enabled, link-local address is 2001:0DB8::/29 [TENTATIVE]
 Global unicast address(es):
```

```
2000::2, subnet is 2000::/64
Joined group address(es):
 FF02::1
 FF02::1:FF11:6770
MTU is 1500 bytes
ND DAD is enabled, number of DAD attempts: 1
ND reachable time is 30000 milliseconds
ND advertised reachable time is 0 milliseconds
ND advertised retransmit interval is 0 milliseconds
ND router advertisements are sent every 200 seconds
ND router advertisements live for 1800 seconds
```
次に、**brief** キーワードを使用して入力した場合の **show ipv6 interface** コマンドの出力 例を示します。

```
ciscoasa# show ipv6 interface brief
outside [up/up]
    unassigned
inside [up/up]
    fe80::20d:29ff:fe1d:69f0
    fec0::a:0:0:a0a:a70
vlan101 [up/up]
    fe80::20d:29ff:fe1d:69f0
    fec0::65:0:0:a0a:6570
dmz-ca [up/up]
    unassigned
```
Firepower 2100/4100/9300デバイスでは、スーパバイザがIPv6インターフェイスに関連 付けられていないことを示すために、回線プロトコルのステータスに「スーパバイザ に関連付けられていません(not associated with Supervisor)」と表示されます。次に、 **showipv6 interface**コマンドの出力例を示します。アドレスからプレフィックスを生成 したインターフェイスの特性が表示されています。

```
ciscoasa# show ipv6 interface inside prefix
IPv6 Prefix Advertisements inside
Codes: A - Address, P - Prefix-Advertisement, O - Pool
      U - Per-user prefix, D - Default N - Not advertised, C - Calendar
AD fec0:0:0:a::/64 [LA] Valid lifetime 2592000, preferred lifetime 604800
```
### **show ipv6 local pool**

IPv6 アドレスプール情報を表示するには、特権 EXEC モードで **show ipv6 local pool** コマンド を使用します。

**show ipv6 local pool interface** *pool\_name*

構文の説明 *pool\_name* アドレス プールの名前。プールのリストを確認するには、? を入力します。

コマンドモード 次の表に、コマンドを入力できるモードを示します。

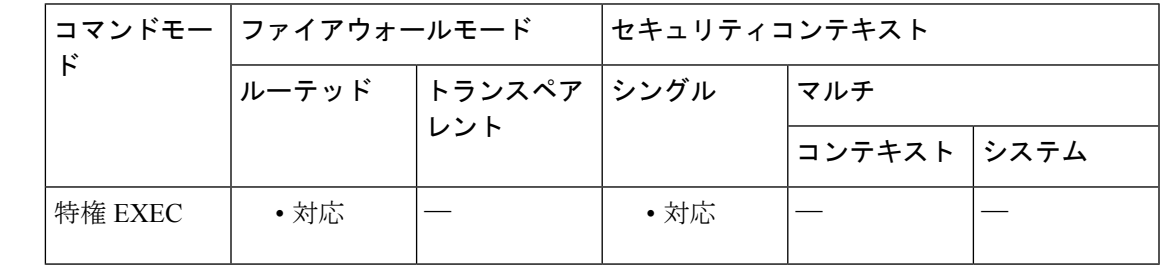

コマンド履歴 リリー 変更内容 ス

8.0(2) このコマンドが追加されました。

使用上のガイドライン このコマンドを使用し、**ipv6 local pool** コマンドで作成した IPv6 アドレスプールの内容を表示 します。これらのプールは、リモート アクセス VPN およびクラスタリングで使用されます。 IPv4 アドレスプールを表示するには、**ip local pool** コマンドを使用します。

<sup>例</sup> 次に、**show ipv6 local pool** コマンドの出力例を示します。

ciscoasa# **show ipv6 local pool test-ipv6-pool**

IPv6 Pool test-ipv6-pool Begin Address: 2001:db8::db8:800:200c:417a End Address: 2001:db8::db8:800:200c:4188 Prefix Length: 64 Pool Size: 15 Number of used addresses: 0 Number of available addresses: 15 Available Addresses: 2001:db8::db8:800:200c:417a 2001:db8::db8:800:200c:417b 2001:db8::db8:800:200c:417c 2001:db8::db8:800:200c:417d 2001:db8::db8:800:200c:417e 2001:db8::db8:800:200c:417f 2001:db8::db8:800:200c:4180 2001:db8::db8:800:200c:4181 2001:db8::db8:800:200c:4182

2001:db8::db8:800:200c:4183 2001:db8::db8:800:200c:4184 2001:db8::db8:800:200c:4185 2001:db8::db8:800:200c:4186 2001:db8::db8:800:200c:4187 2001:db8::db8:800:200c:4188

関連コマンド

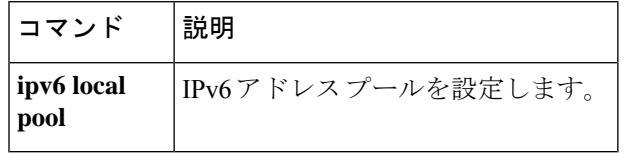

### **show ipv6 mld traffic**

マルチキャストリスナー検出(MLD)トラフィックカウンタ情報を表示するには、特権EXEC モードで **show ipv6 mld traffic** コマンドを使用します。

#### **show ipv6 mld traffic**

構文の説明 このコマンドには、キーワードや変数はありません。

コマンド デフォルト・デフォルトの動作や値はありません。

コマンドモード 次の表に、コマンドを入力できるモードを示します。

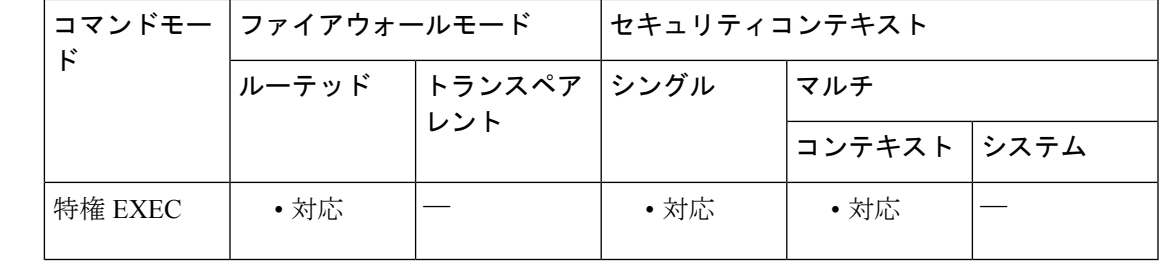

コマンド履歴 リリー 変更内容

ス

7.2(4) このコマンドが追加されました。

使用上のガイドライン **show ipv6 mldtraffic** コマンドを使用すると、予期される数の MLD メッセージが受信および送 信されたかどうかをチェックできます。

**show ipv6 mld traffic** コマンドによって次の情報が提供されます。

- Elapsed time since counters cleared:カウンタがクリアされてからの経過時間。
- Valid MLD Packets:送受信された有効な MLD パケットの数。
- Queries:送受信された有効なクエリーの数。
- Reports:送受信された有効なレポートの数。
- Leaves:送受信された有効な脱退の数。
- Mtraee packets:送受信されたマルチキャスト トレース パケットの数。
- Errors:発生したエラーのタイプと数。

<sup>例</sup> 次に、**show ipv6 mld traffic** コマンドの出力例を示します。

```
ciscoasa# show ipv6 mld traffic
```

```
show ipv6 mld traffic
MLD Traffic Counters
Elapsed time since counters cleared: 00:01:19
    Received Sent
Valid MLD Packets 1 3<br>Queries 1 0<br>Reports 0 3
Queries 1 0
Reports 0 3
Reports 0 3<br>
Leaves 0 0<br>
Mirace packets 0
Mtrace packets 0 0
Errors:
Malformed Packets 0
Martian source 0
Non link-local source 0
Hop limit is not equal to 1 0
```
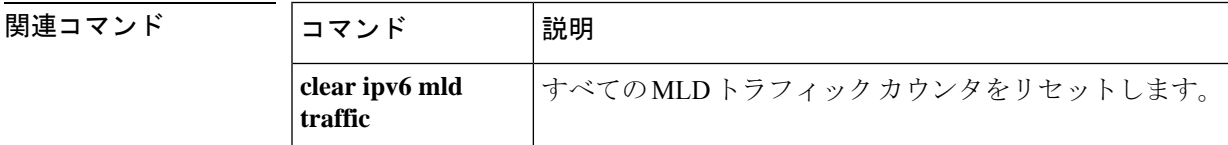

### **show ipv6 neighbor**

IPv6 ネイバー探索キャッシュ情報を表示するには、特権 EXEC モードで **show ipv6neighbor** コ マンドを使用します。

**show ipv6 neighbor** [ *if\_name | address* ]

構文の説明 address (任意)指定されたIPv6アドレスについてのみネイバー探索キャッシュ情報を表示し ます。 *address*

> (任意)**nameif**コマンドで設定された指定のインターフェイス名についてのみキャッ シュ情報を表示します。 *if\_name*

コマンドデフォルト デフォルトの動作や値はありません。

コマンド モード 次の表に、コマンドを入力できるモードを示します。

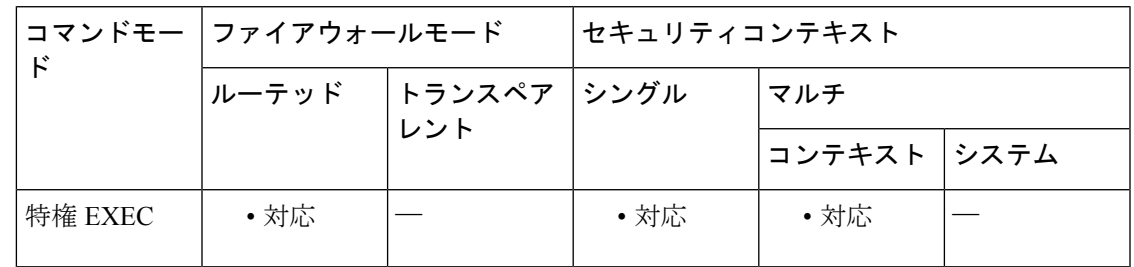

コマンド履歴 リリー 変更内容

ス

7.0(1) このコマンドが追加されました。

使用上のガイドライン **show ipv6 neighbor** コマンドによって次の情報が提供されます。

- IPv6 Address:ネイバーまたはインターフェイスの IPv6 アドレス。
- Age : アドレスが到達可能と確認されてからの経過時間(分単位)。ハイフン (-) はスタ ティック エントリを示します。
- Link-layerAddr:MACアドレス。アドレスが不明の場合、ハイフン(-)が表示されます。
- State:ネイバー キャッシュ エントリの状態。

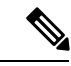

到達可能性検出は IPv6 ネイバー探索キャッシュのスタティック エントリに適用されない ため、INCMP(不完全)状態とREACH(到達可能)状態の記述は、ダイナミックキャッ シュ エントリとスタティック キャッシュ エントリで異なります。 (注)

次に、IPv6 ネイバー探索キャッシュのダイナミック エントリについて表示される可能性のあ る状態を示します。

- INCMP:(不完全)エントリに対してアドレス解決を実行中です。ネイバー送信要求メッ セージがターゲットの送信要求ノード マルチキャスト アドレスに送信されましたが、対 応するネイバー アドバタイズメント メッセージが受信されていません。
- REACH:(到達可能)ネイバーへの転送パスが正常に機能していることを示す肯定確認 が、直近のReachableTimeミリ秒以内に受信されました。REACH状態になっている間は、 パケットが送信されるときにデバイスは特別なアクションを実行しません。
- STALE:転送パスが正しく機能していたことを示す確認が最後に受信されてから経過した 時間が、ReachableTime ミリ秒を超えています。STALE 状態になっている間は、パケット が送信されるまでデバイスはアクションを実行しません。
- DELAY:転送パスが正しく機能していたことを示す確認が最後に受信されてから経過し た時間が、ReachableTime ミリ秒を超えています。パケットは直近の DELAY\_FIRST\_PROBE\_TIME 秒以内に送信されました。DELAY 状態に入ってから、 DELAY\_FIRST\_PROBE\_TIME 秒以内に到達可能性確認を受信できない場合は、ネイバー 送信要求メッセージが送信され、状態が PROBE に変更されます。
- PROBE:到達可能性確認が受信されるまで、RetransTimer ミリ秒ごとに、ネイバー要請 メッセージを再送信することで、到達可能性確認が積極的に求められます。
- ????:不明な状態。

次に、IPv6 ネイバー探索キャッシュのスタティック エントリについて表示される可能性のあ る状態を示します。

- INCMP:(不完全)このエントリのインターフェイスはダウンしています。
- REACH:(到達可能)このエントリのインターフェイスは動作しています。
- インターフェイス

アドレスに到達可能であったインターフェイス。

<sup>例</sup> 次に、インターフェイスを指定して入力した **show ipv6 neighbor** コマンドの出力例を 示します。

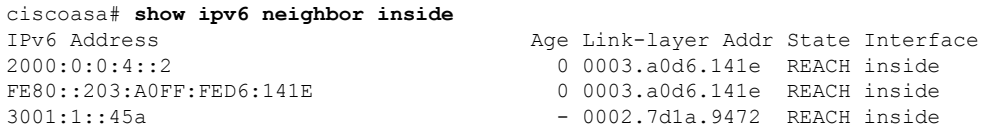

次に、IPv6 アドレスを指定して入力した **show ipv6 neighbor** コマンドの出力例を示し ます。

ciscoasa# show ipv6 neighbor 2000:0:0:4::2

**コマンド** 

I

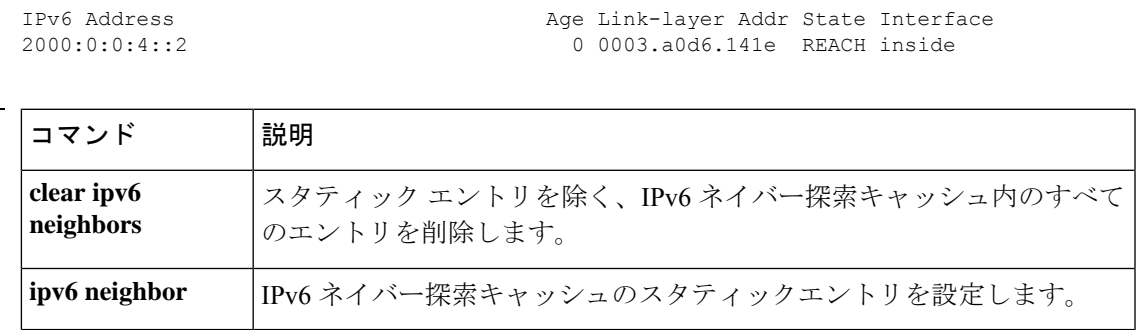

# **show ipv6 ospf**

OSPFv3 ルーティングプロセスに関する一般情報を表示するには、ユーザー EXEC モードまた は特権 EXEC モードで **show ipv6 ospf** コマンドを使用します。

**show ipv6 ospf** [ *process\_id* ][ *area\_id* ]

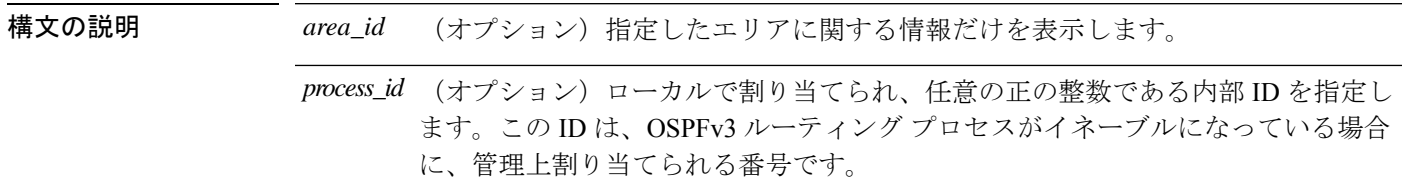

**コマンド デフォルト** デフォルトの動作や値はありません。

コマンドモード 次の表に、コマンドを入力できるモードを示します。

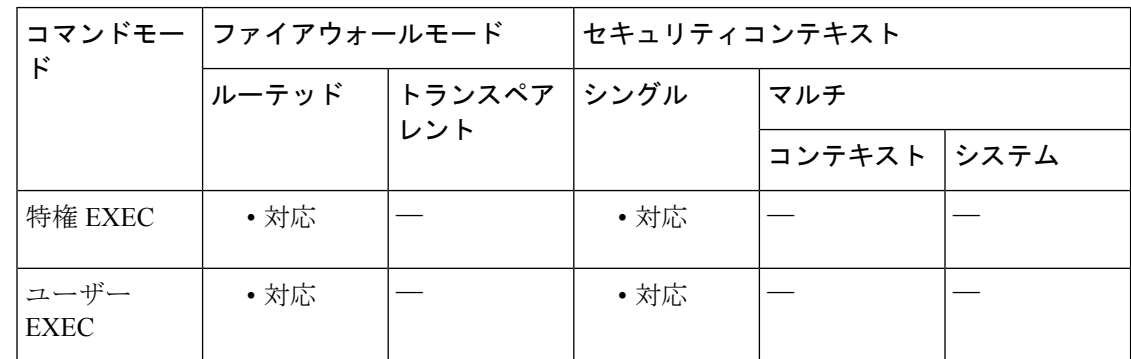

コマンド履歴 リリー 変更内容

ス

9.0(1) このコマンドが追加されました。

使用上のガイドライン **show ipv6 ospf** コマンドを使用すると、次の設定が一覧表示されます。

- イベント ログ機能
- ルータ タイプ
- 再配布ルート タイプ
- SPF schedule delay
- 連続する 2 つの SPF 間のホールド時間
- 連続する 2 つの SPF 間の待機時間
- Minimum LSA interval

• Minimum LSA arrival

<sup>例</sup> 次に、**show ipv6 ospf** コマンドの出力例を示します。

```
ciscoasa# show ipv6 ospf
Routing Process "ospfv3 1" with ID 10.9.4.1
Event-log enabled, Maximum number of events: 1000, Mode: cyclic
It is an autonomous system boundary router
Redistributing External Routes from,
  ospf 2
Initial SPF schedule delay 5000 msecs
Minimum hold time between two consecutive SPFs 10000 msecs
Maximum wait time between two consecutive SPFs 10000 msecs
Minimum LSA interval 5 secs
Minimum LSA arrival 1000 msecs
```
関連コマンド

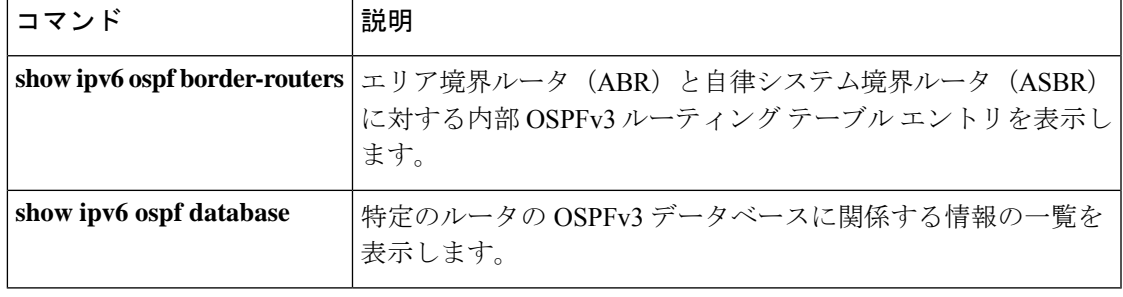

### **show ipv6 ospf border-routers**

エリア境界ルータ (ABR) および自律システム境界ルータ (ASBR) に対して、OSPFv3 ルー ティング テーブル エントリを表示するには、ユーザー EXEC モードまたは特権 EXEC モード で **show ipv6 ospf border-routers** コマンドを使用します。

**show ipv6 ospf** [ *process\_id* ] **border-routers**

構文の説明 *process\_id* (オプション) ローカルで割り当てられ、任意の正の整数である内部 ID を指定し ます。この ID は、OSPFv3 ルーティング プロセスがイネーブルになっている場合 に、管理上割り当てられる番号です。

コマンドデフォルト デフォルトの動作や値はありません。

コマンドモード 次の表に、コマンドを入力できるモードを示します。

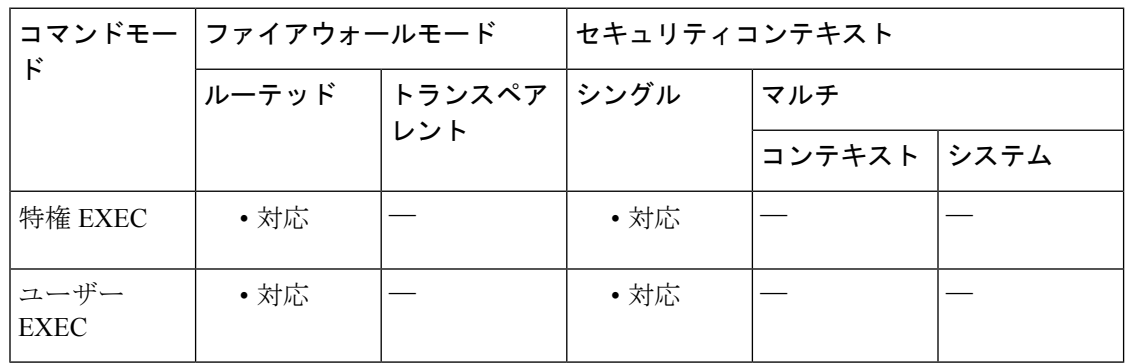

コマンド履歴 リリー 変更内容

ス

9.0(1) このコマンドが追加されました。

使用上のガイドライン **show ipv6 ospf border-routers** コマンドを使用すると、次の設定が一覧表示されます。

- エリア内ルート
- エリア間ルート
- IPv6 アドレス
- インターフェイス タイプ
- Area ID
- SPF 番号

### <sup>例</sup> 次に、**show ipv6 ospf border-routers** コマンドの出力例を示します。

```
ciscoasa# show ipv6 ospf border-routers
```

```
OSPFv3 Process 1 internal Routing Table
Codes: i - Intra-area route, I - Inter-area route
i 172.16.4.4 [2] via FE80::205:5FFF:FED3:5808, FastEthernet0/0, ABR, Area 1, SPF 13
i 172.16.4.4 [1] via FE80::205:5FFF:FED3:5406, POS4/0, ABR, Area 0, SPF 8
i 172.16.3.3 [1] via FE80::205:5FFF:FED3:5808, FastEthernet0/0, ASBR, Area 1, SPF 3
```
### 関連コマンド

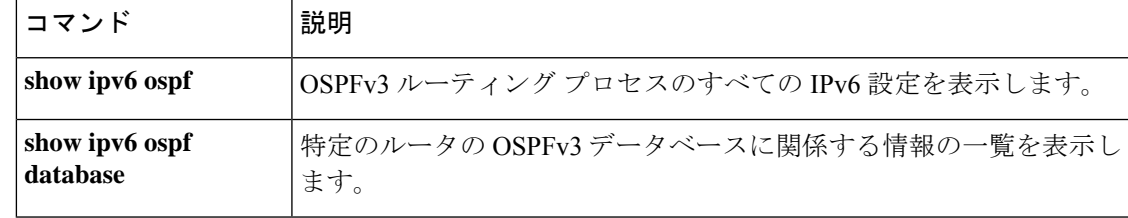

# **show ipv6 ospf database**

特定のルータのOSPFv3データベースに関連する情報のリストを表示するには、ユーザーEXEC モードまたは特権 EXEC モードで **show ipv6 ospf database** コマンドを使用します。

**show ipv6 ospf** [ *process\_id* ][ *area\_id* ] **database** [ **external | inter-area prefix | inter-area-router | network | nssa-external | router | area | as | ref-lsa** [ *destination-router-id* ] [ **prefix** *ipv6-prefix* ] [ *link-state-id* ] [ **link** [ **interface** *interface-name* ][ **adv-router** *router-id* ] **| self-originate** ][ **internal** ][ **database-summary** ]

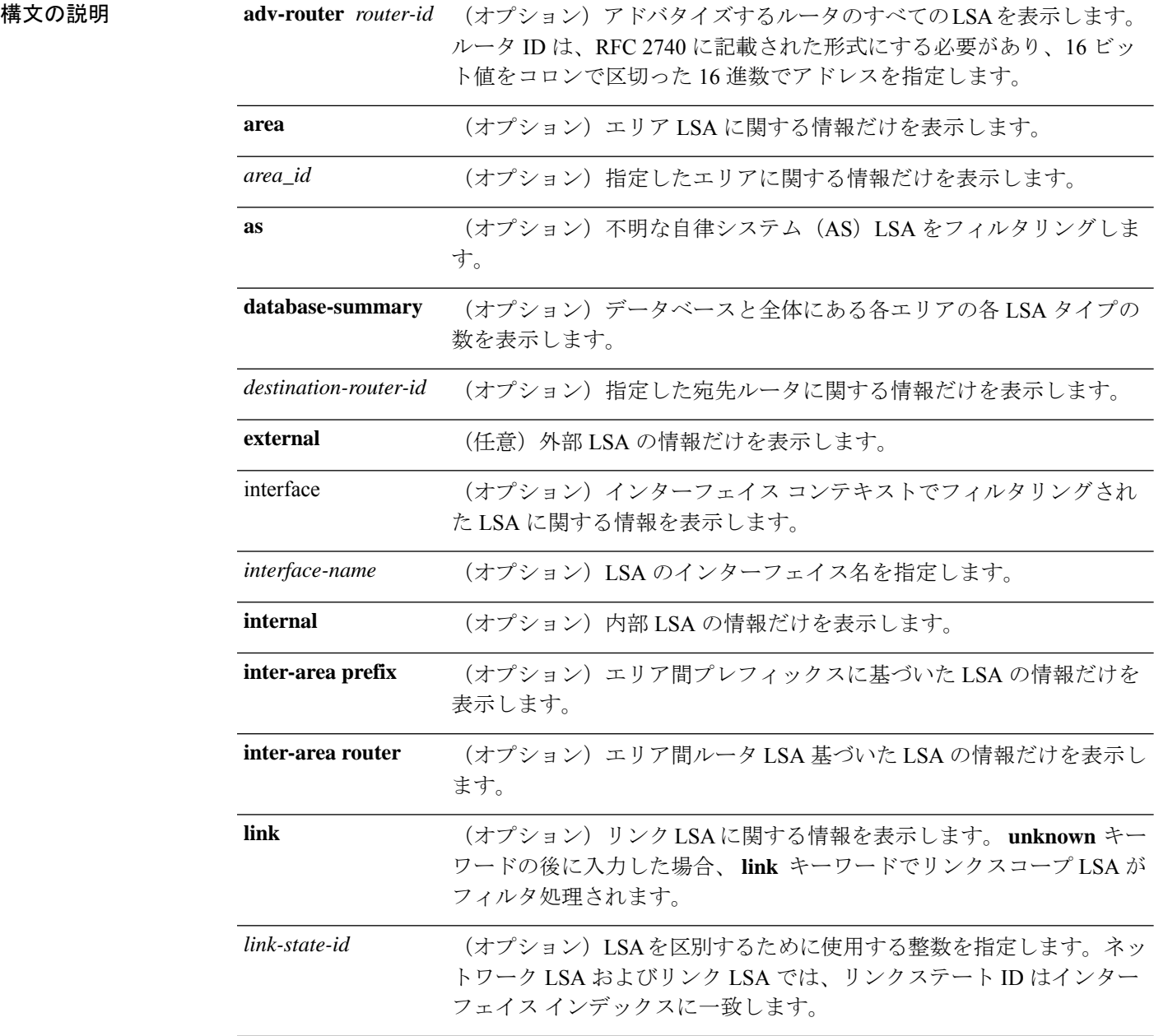

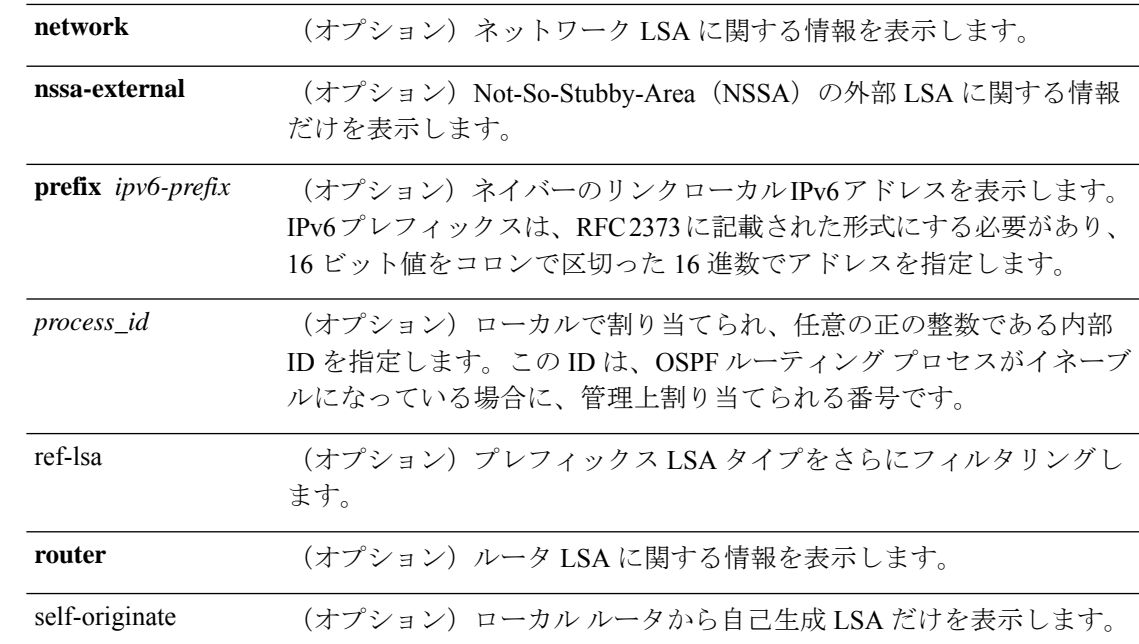

コマンドデフォルト デフォルトの動作や値はありません。

コマンドモード 次の表に、コマンドを入力できるモードを示します。

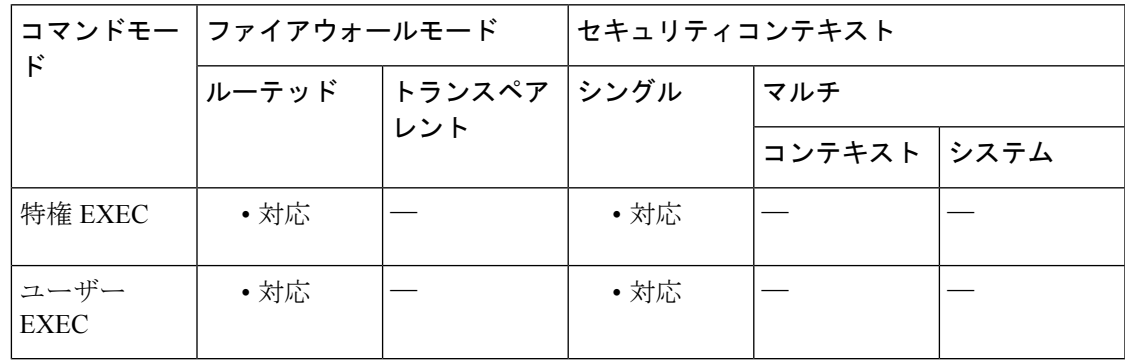

コマンド履歴 リリー 変更内容

ス

9.0(1) このコマンドが追加されました。

使用上のガイドライン このコマンドは、さまざまな形式で、異なる OSPFv3 LSA に関する情報を提供します。

<sup>例</sup> 次に、 **show ipv6 ospf database** コマンドの出力例を示します。

ciscoasa# **show ipv6 ospf database** OSPFv3 Router with ID (172.16.4.4) (Process ID 1) Router Link States (Area 0) ADV Router Age Seq# Fragment ID Link count Bits

I

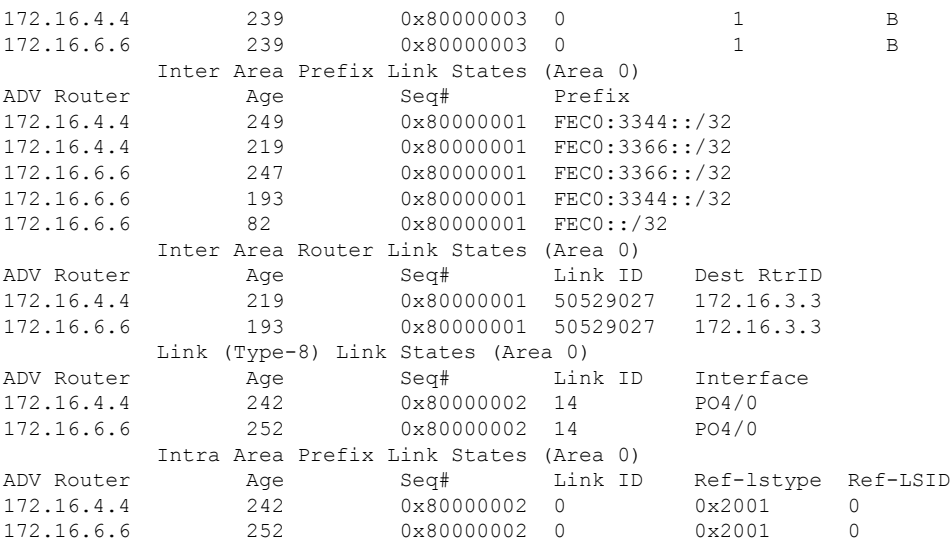

### 図連コマンド

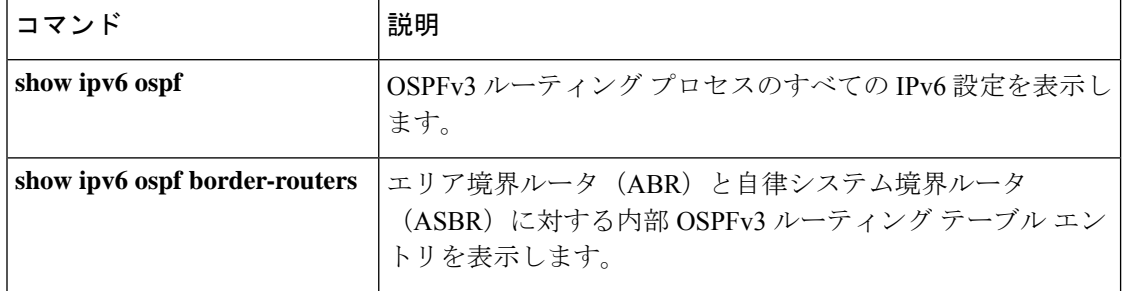

### **show ipv6 ospf events**

OSPFv3 内部イベント情報を表示するには、ユーザー EXEC モードまたは特権 EXEC モードで **show ipv6 ospf events** コマンドを使用します。

**show ipv6 ospf** [ *process\_id* ] **events** [ *type* ]

構文の説明 *process\_id* (オプション) ローカルで割り当てられ、任意の正の整数である内部 ID を指定し ます。このIDは、OSPFルーティングプロセスがイネーブルになっている場合に、 管理上割り当てられる番号です。

- (オプション)表示するイベント タイプのリスト。タイプを 1 つ以上指定しない と、すべてのイベントが表示されます。次のタイプでフィルタリングできます。 *type*
	- **generic**:一般的なイベント。
	- **interface**:インターフェイス状態変化イベント。
	- **lsa**:LSA 到着イベントおよび LSA 生成イベント。
	- **neighbor**:ネイバー状態変化イベント。
	- **reverse**:逆の順序でイベントを表示。
	- **rib**:ルータ情報ベースの更新イベント、削除イベント、および再配布イベン ト。
	- **spf**:SPF のスケジューリングイベントおよび SPF 実行イベント。

コマンドデフォルト デフォルトの動作や値はありません。

#### コマンドモード 次の表に、コマンドを入力できるモードを示します。

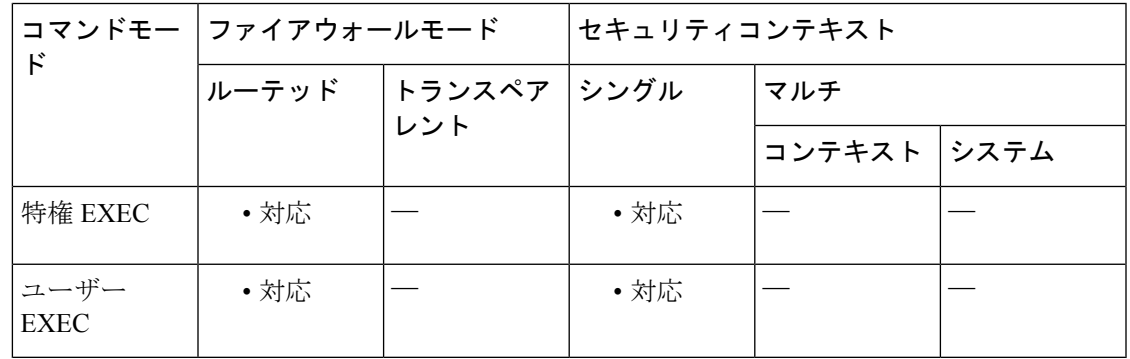

コマンド履歴 リリー 変更内容

ス

9.0(1) このコマンドが追加されました。

```
例 次に、show ipv6 ospf events コマンドの出力例を示します。
                     ciscoasa# show ipv6 ospf events
                     OSPFv3 Router with ID (10.1.3.2) (Process ID 10)
                        1 Jul 9 18:49:34.071: Timer Exp: ospfv3_if_ack_delayed 0xda05fad8
                        2 Jul 9 18:49:31.571: Rcv Unchanged Type-0x2001 LSA, LSID 0.0.0.0, Adv-Rtr 10.1.1.2,
                         Seq# 80000008, Age 1, Area 10
                        3 Jul 9 18:48:13.241: Generate Changed Type-0x8 LSA, LSID 2.0.0.0, Seq# 80000004,
                     Age 0, Area 10
                        4 Jul 9 18:48:13.241: Generate Changed Type-0x2001 LSA, LSID 0.0.0.0, Seq# 80000005,
                         Age 0, Area 10
                        5 Jul 9 18:41:18.901: End of SPF, SPF time 0ms, next wait-interval 10000ms
                        6 Jul 9 18:41:18.902: Starting External processing in area 10
                        7 Jul 9 18:41:18.902: Starting External processing
                        8 Jul 9 18:41:18.902: Starting Inter-Area SPF in area 10
                        9 Jul 9 18:41:18.902: Generic: post_spf_intra 0x0
                       10 Jul 9 18:41:18.902: RIB Delete (All Paths), Prefix 2002::/64, type Intra
                       11 Jul 9 18:41:18.902: RIB Update, Prefix 5005::/64, gw ::, via inside, type Intra
                       12 Jul 9 18:41:18.902: Starting Intra-Area SPF in Area 10
                       13 Jul 9 18:41:18.903: Starting SPF, wait-interval 5000ms
                       14 Jul 9 18:41:16.403: Timer Exp: ospfv3_if_ack_delayed 0xda05fad8
                       15 Jul 9 18:41:13.903: Schedule SPF, Area 10, Change in LSA type PLSID 0.8.0.0, Adv-Rtr
                        50.100.168.192
                       16 Jul 9 18:41:13.903: Rcv Changed Type-0x2009 LSA, LSID 0.8.0.0, Adv-Rtr 10.1.2.3,
                       Seq# 80000003, Age 1, Area 10
```
#### 関連コマンド

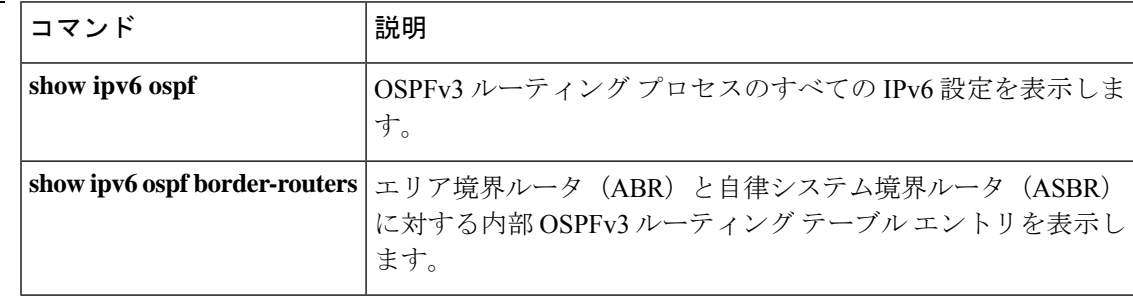

# **show ipv6 ospf flood-list**

インターフェイスを介してフラッディングされるのを待機しているOSPFv3 LSAのリストを表 示するには、ユーザー EXEC モードまたは特権 EXEC モードで **show ipv6 ospf flood-list** コマン ドを使用します。

**show ipv6 ospf** [ *process\_id* ][ *area\_id* ] **flood-list** *interface-type interface-number*

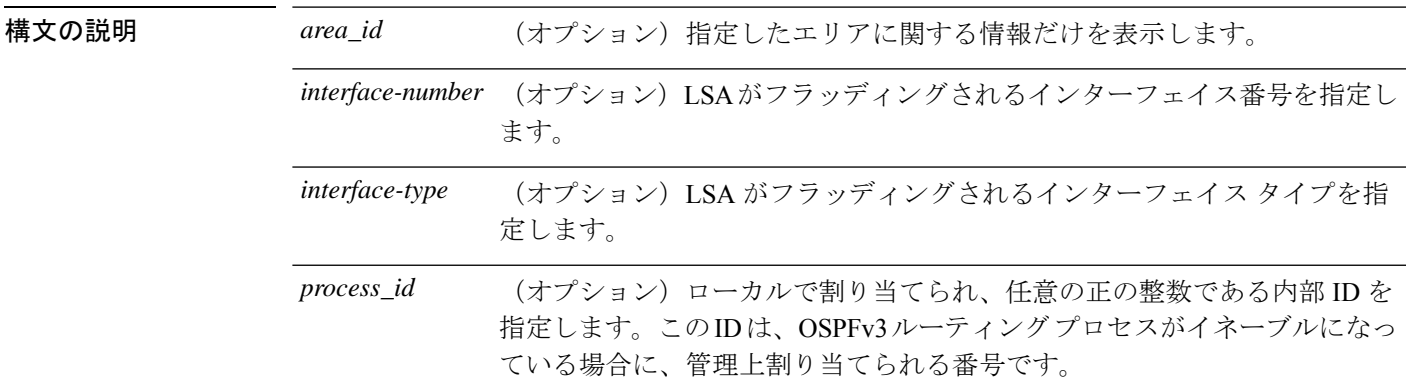

コマンドデフォルト デフォルトの動作や値はありません。

コマンド モード 次の表に、コマンドを入力できるモードを示します。

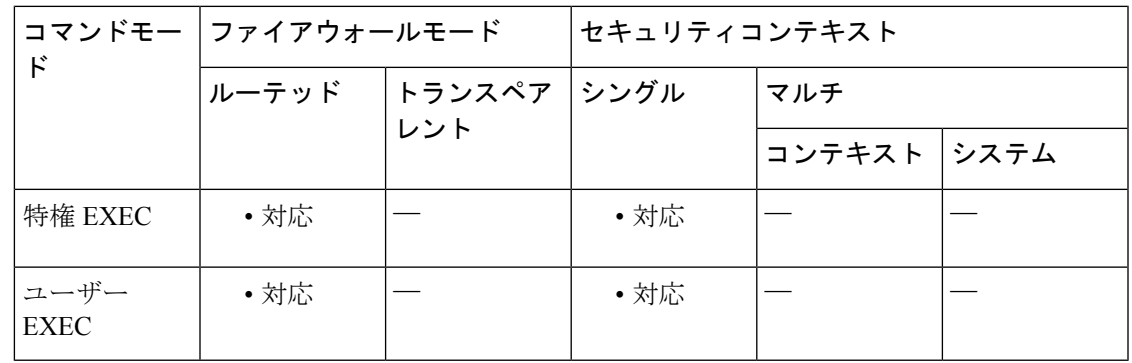

コマンド履歴 リリー 変更内容

ス

9.0(1) このコマンドが追加されました。

使用上のガイドライン OSPFv3 パケット ペーシング情報を表示するには、このコマンドを使用します。

<sup>例</sup> 次に、**show ipv6 ospf flood-list** コマンドの出力例を示します。

ciscoasa# **show ipv6 ospf flood-list**

```
OSPFv3 Router with ID (172.16.6.6) (Process ID 1)
Interface POS4/0, Queue length 1
Link state retransmission due in 14 msec<br>
Type LS ID ADV RTR S<br>
0 \times 2001 0 172.16.6.6 0
                              ADV RTR Seq NO Age Checksum<br>172.16.6.6  0x80000031  0  0x1971
                              172.16.6.6 0x80000031 0
 Interface FastEthernet0/0, Queue length 0
 Interface ATM3/0, Queue length 0
```
#### 関連コマンド

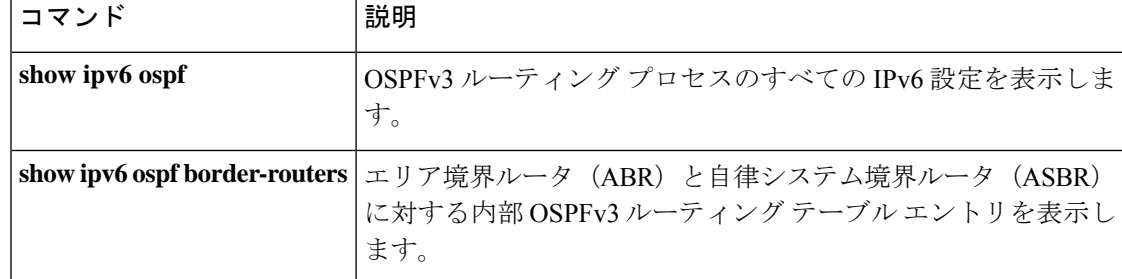

### **show ipv6 ospf graceful-restart**

OSPFv3グレースフルリスタートに関する情報を表示するには、特権EXECモードで**show ipv6 ospf** graceful-restart コマンドを使用します。

#### **show ipv6 ospf graceful-restart**

構文の説明 このコマンドには引数またはキーワードはありません。

コマンド デフォルト デフォルトの動作や値はありません。

**コマンドモード 次の表に、コマンドを入力できるモードを示します。** 

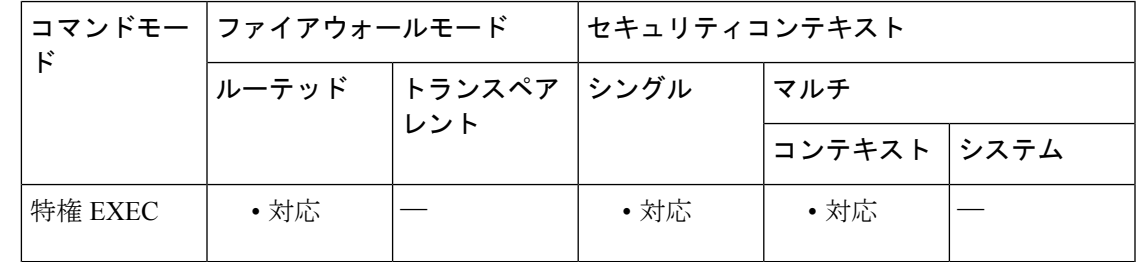

コマンド履歴 リリー 変更内容

ス

9.3(1) このコマンドが追加されました。

<sup>例</sup> 次に、**show ipv6 ospf graceful-restart** コマンドの出力例を示します。

ciscoasa# **show ipv6 ospf graceful-restart** Routing Process "ospfv3 10" Graceful Restart enabled restart-interval limit: 240 sec Clustering is not configured in spanned etherchannel mode Graceful Restart helper support enabled Number of neighbors performing Graceful Restart is 0

関連コマンド

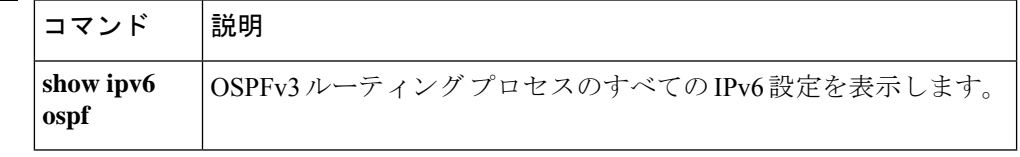

# **show ipv6 ospf interface**

OSPFv3関連のインターフェイス情報を表示するには、ユーザーEXECモードまたは特権EXEC モードで **show ipv6 ospf interface** コマンドを使用します。

**show ipv6 ospf** [ *process\_id* ][ *area\_id* ] **interface** [ *type-number* ][ **brief** ]

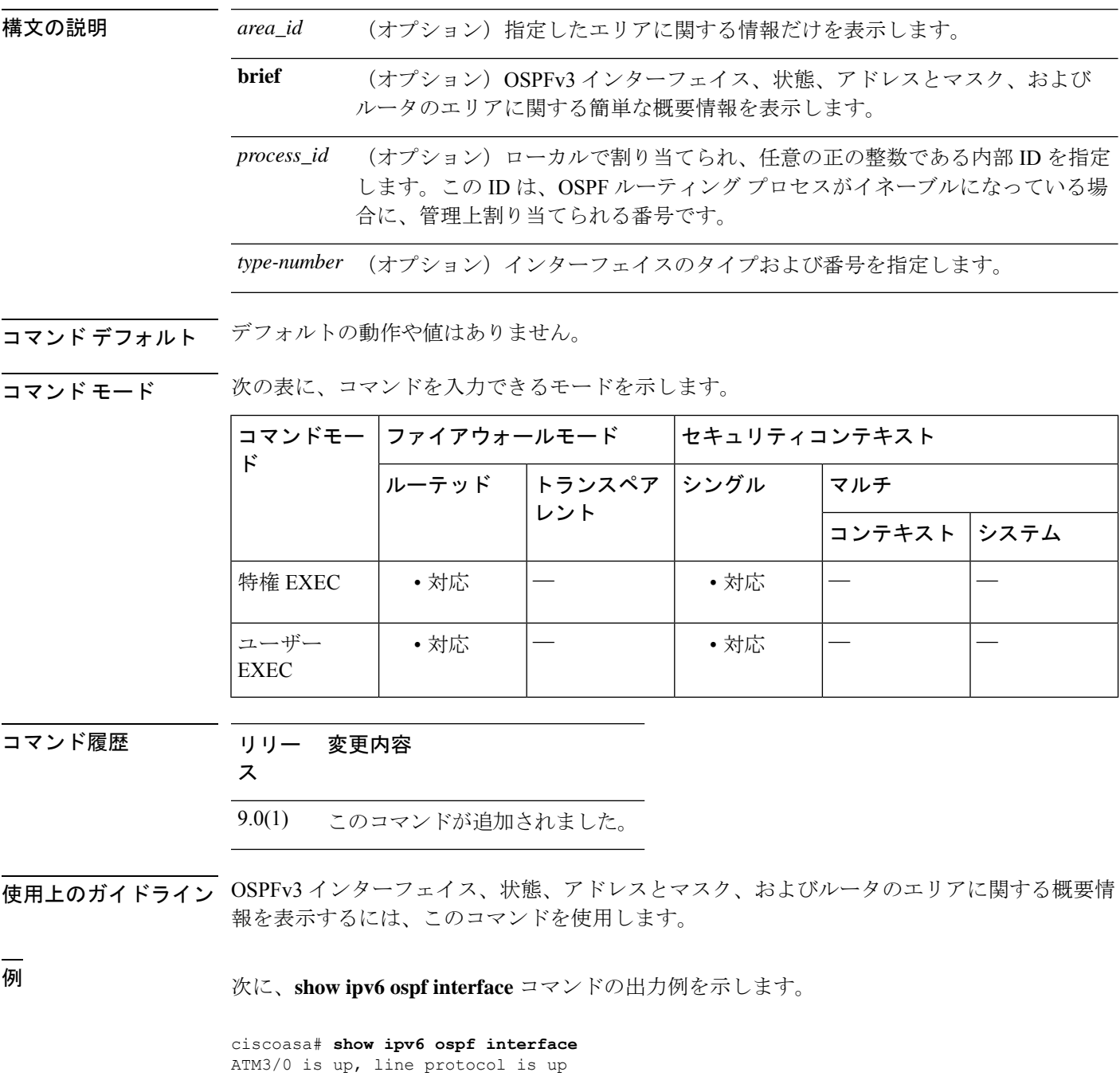

Link Local Address 2001:0DB1:205:5FFF:FED3:5808, Interface ID 13

Area 1, Process ID 1, Instance ID 0, Router ID 172.16.3.3 Network Type POINT\_TO\_POINT, Cost: 1 Transmit Delay is  $\frac{1}{1}$  sec, State POINT TO POINT, Timer intervals configured, Hello 10, Dead 40, Wait 40, Retransmit 5 Hello due in 00:00:06 Index 1/2/2, flood queue length 0 Next 0x0(0)/0x0(0)/0x0(0) Last flood scan length is 12, maximum is 12 Last flood scan time is 0 msec, maximum is 0 msec Neighbor Count is 1, Adjacent neighbor count is 1 Adjacent with neighbor 172.16.4.4 Suppress hello for 0 neighbor(s) FastEthernet0/0 is up, line protocol is up Link Local Address 2001:0DB1:205:5FFF:FED3:5808, Interface ID 3 Area 1, Process ID 1, Instance ID 0, Router ID 172.16.3.3 Network Type BROADCAST, Cost: 1 Transmit Delay is 1 sec, State BDR, Priority 1 Designated Router (ID) 172.16.6.6, local address 2001:0DB1:205:5FFF:FED3:6408 Backup Designated router (ID) 172.16.3.3, local address 2001:0DB1:205:5FFF:FED3:5808 Timer intervals configured, Hello 10, Dead 40, Wait 40, Retransmit 5 Hello due in 00:00:05 Index 1/1/1, flood queue length 0 Next 0x0(0)/0x0(0)/0x0(0) Last flood scan length is 12, maximum is 12 Last flood scan time is 0 msec, maximum is 0 msec Neighbor Count is 1, Adjacent neighbor count is 1 Adjacent with neighbor 172.16.6.6 (Designated Router) Suppress hello for 0 neighbor(s)

関連コマンド

| コマンド           | 説明                                                                                                    |
|----------------|----------------------------------------------------------------------------------------------------|
| show ipv6 ospf | OSPFv3 ルーティングプロセスのすべての IPv6 設定を表示しま<br>す。                                                                       |
|                | show ipv6 ospf border-routers   エリア境界ルータ(ABR)と自律システム境界ルータ(ASBR) <br>  に対する内部 OSPFv3 ルーティング テーブル エントリを表示し<br>ます。 |

# **show ipv6 ospf neighbor**

インターフェイスごとの OSPFv3 ネイバー情報を表示するには、ユーザー EXEC モードまたは 特権 EXEC モードで **show ipv6 ospf neighbor** コマンドを使用します。

**show ipv6 ospf** [ *process\_id* ][ *area\_id* ] **neighbor** [ *interface-type interface-number* ] [ *neighbor-id* ][ **detail** ]

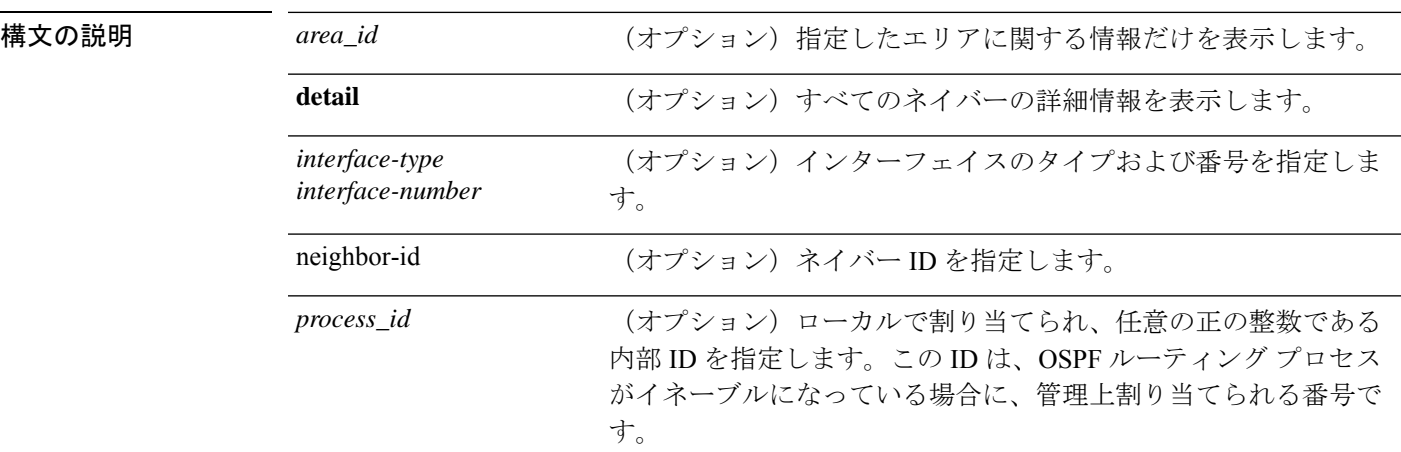

コマンド デフォルト デフォルトの動作や値はありません。

**コマンドモード** 次の表に、コマンドを入力できるモードを示します。

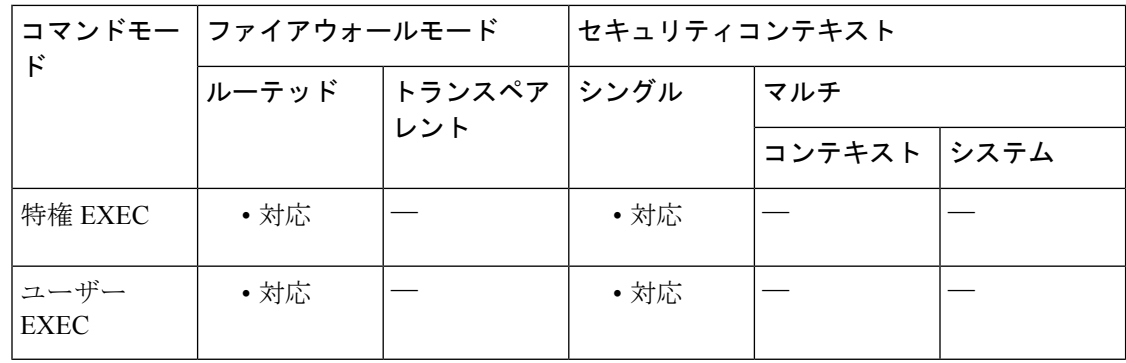

コマンド履歴 リリー 変更内容

ス

9.0(1) このコマンドが追加されました。

使用上のガイドライン インターフェイスごとの OSPFv3 ネイバー情報を表示するには、このコマンドを使用します。

<sup>例</sup> 次に、 **show ipv6 ospf neighbor** コマンドの出力例を示します。

ciscoasa# **show ipv6 ospf neighbor** Neighbor ID Pri State Dead Time Interface ID Interface 172.16.4.4 1 FULL/ - 00:00:31 14 POS4/0 172.16.3.3 1 FULL/BDR 00:00:30 3 FastEthernet00 172.16.5.5 1 FULL/ - 00:00:33 13 ATM3/0

次に、 **show ipv6 ospf neighbor detail** コマンドの出力例を示します。

Neighbor 172.16.4.4 In the area 0 via interface POS4/0 Neighbor: interface-id 14, link-local address FE80::205:5FFF:FED3:5406 Neighbor priority is 1, State is FULL, 6 state changes Options is 0x63AD1B0D Dead timer due in 00:00:33 Neighbor is up for 00:48:56 Index 1/1/1, retransmission queue length 0, number of retransmission 1 First 0x0(0)/0x0(0)/0x0(0) Next 0x0(0)/0x0(0)/0x0(0) Last retransmission scan length is 1, maximum is 1 Last retransmission scan time is 0 msec, maximum is 0 msec Neighbor 172.16.3.3 In the area 1 via interface FastEthernet0/0 Neighbor: interface-id 3, link-local address FE80::205:5FFF:FED3:5808 Neighbor priority is 1, State is FULL, 6 state changes DR is 172.16.6.6 BDR is 172.16.3.3 Options is 0x63F813E9 Dead timer due in 00:00:33 Neighbor is up for 00:09:00 Index 1/1/2, retransmission queue length 0, number of retransmission 2 First 0x0(0)/0x0(0)/0x0(0) Next 0x0(0)/0x0(0)/0x0(0) Last retransmission scan length is 1, maximum is 2 Last retransmission scan time is 0 msec, maximum is 0 msec Neighbor 172.16.5.5 In the area 2 via interface ATM3/0 Neighbor: interface-id 13, link-local address FE80::205:5FFF:FED3:6006 Neighbor priority is 1, State is FULL, 6 state changes Options is 0x63F7D249 Dead timer due in 00:00:38 Neighbor is up for 00:10:01 Index 1/1/3, retransmission queue length 0, number of retransmission 0 First 0x0(0)/0x0(0)/0x0(0) Next 0x0(0)/0x0(0)/0x0(0) Last retransmission scan length is 0, maximum is 0 Last retransmission scan time is 0 msec, maximum is 0 msec

関連コマンド

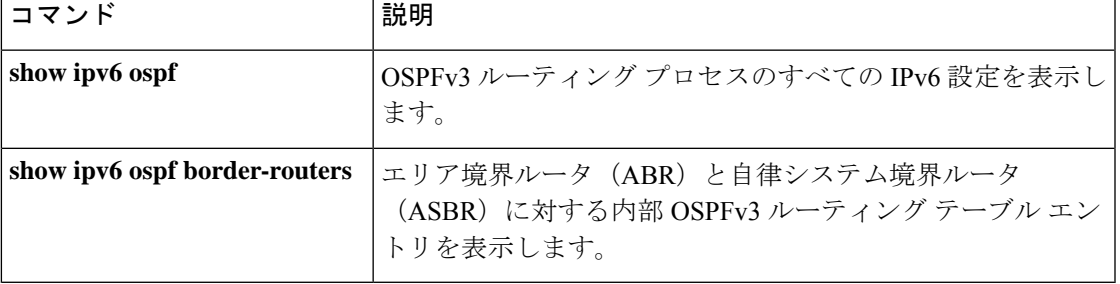

# **show ipv6 ospf request-list**

ルータによって要求されたすべての LSA のリストを表示するには、ユーザー EXEC モードま たは特権 EXEC モードで **show ipv6 ospf request-list** コマンドを使用します。

**show ipv6 ospf** [ *process\_id* ][ *area\_id* ] **request-list** [ *neighbor* ][ *interface* ][ *interface-neighbor* ]

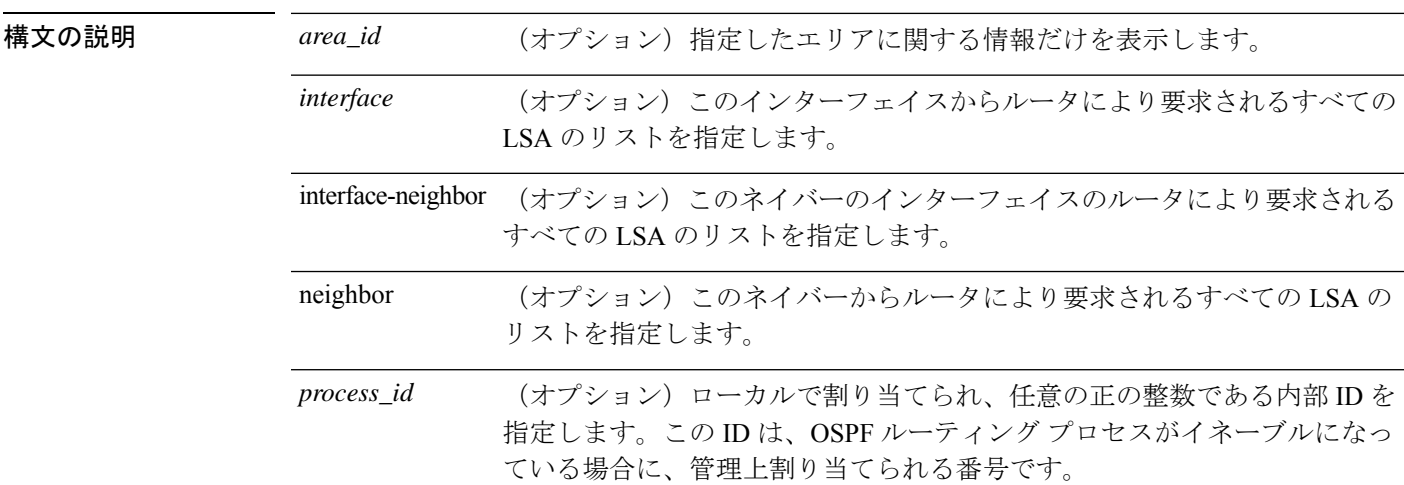

コマンド デフォルト デフォルトの動作や値はありません。

**コマンドモード** 次の表に、コマンドを入力できるモードを示します。

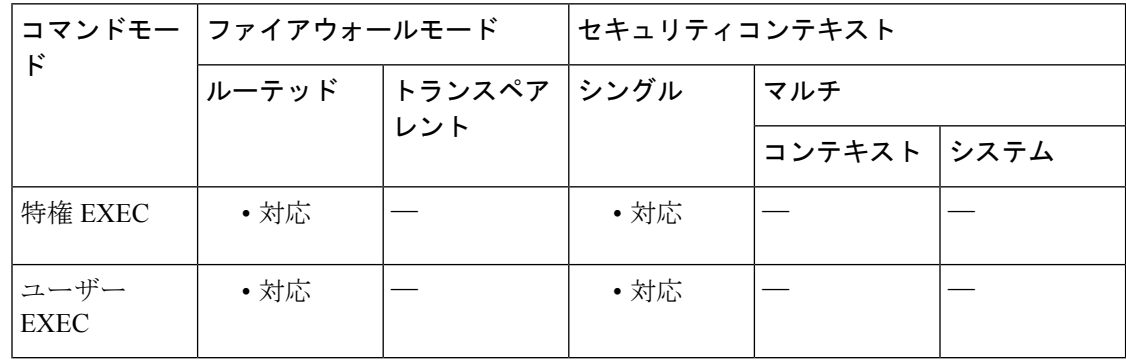

コマンド履歴 リリー 変更内容

ス

9.0(1) このコマンドが追加されました。

使用上のガイドライン ルータが要求するすべての LSA を表示するには、このコマンドを使用します。

### <sup>例</sup> 次に、 **show ipv6 ospf request-list** コマンドの出力例を示します。

#### ciscoasa# **show ipv6 ospf request-list** OSPFv3 Router with ID (192.168.255.5) (Process ID 1) Neighbor 192.168.255.2, interface Ethernet0/0 address FE80::A8BB:CCFF:FE00:6600<br>Type LS ID ADV RTR Seq NO Age Checksum  $1$  0.0.0.0 192.168.255.3 0x800000C2 1 0x0014C5<br>1 0.0.0.0 192.168.255.2 0x800000C8 0 0x000BCA 1 0.0.0.0 192.168.255.2 0x800000C8 0 1 0.0.0.0 192.168.255.1 0x800000C5 1 0x008CD1 2 0.0.0.3 192.168.255.3 0x800000A9 774 0x0058C0 2 0.0.0.2 192.168.255.3 0x800000B7 1 0x003A63

#### 関連コマンド

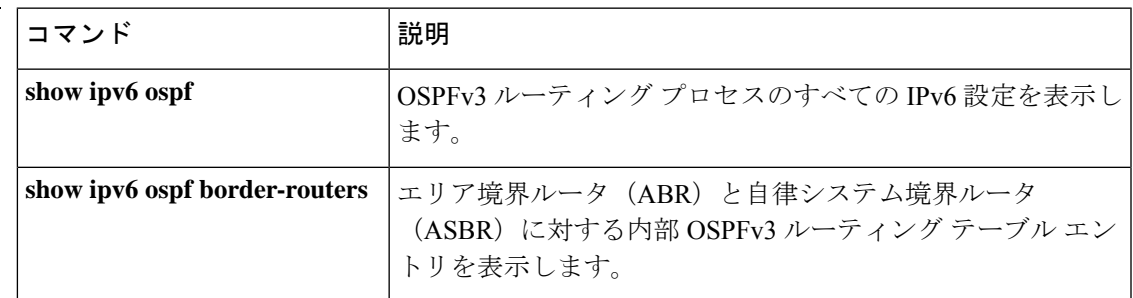

# **show ipv6 ospf retransmission-list**

再送信を待機しているすべての LSA のリストを表示するには、ユーザー EXEC モードまたは 特権 EXEC モードで **show ipv6 ospf retransmission-list** コマンドを使用します。

**show ipv6 ospf** [ *process\_id* ][ *area\_id* ] **retransmission-list** [ *neighbor* ][ *interface* ][ *interface-neighbor* ]

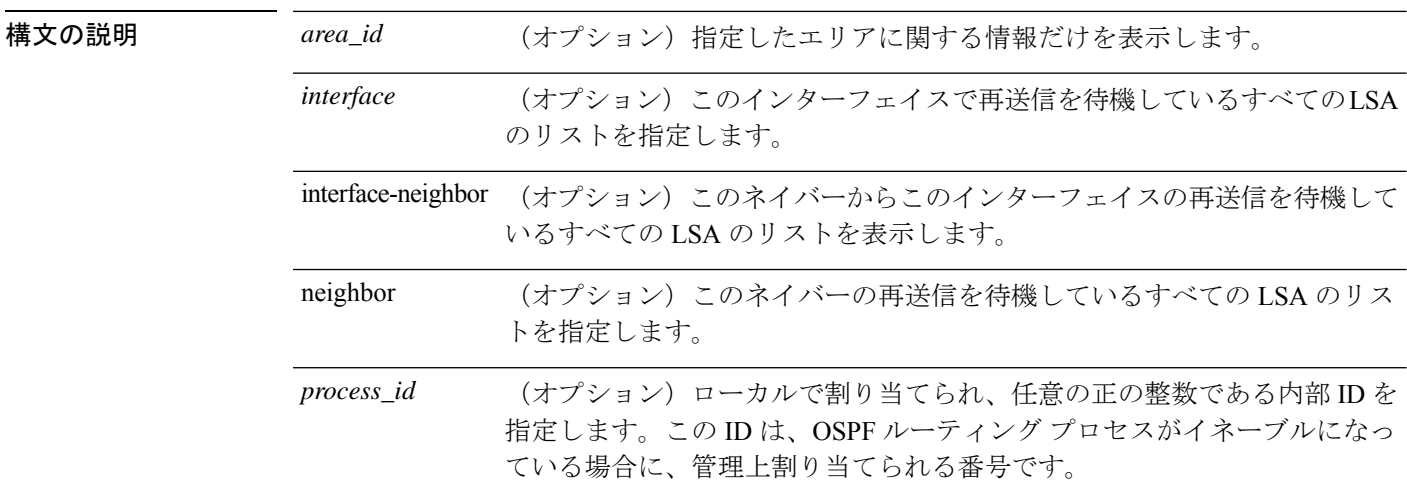

コマンド デフォルト デフォルトの動作や値はありません。

コマンドモード 次の表に、コマンドを入力できるモードを示します。

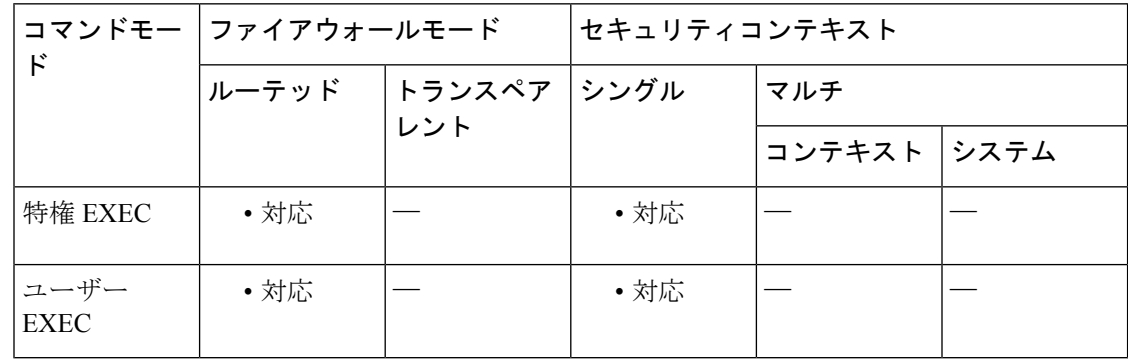

コマンド履歴 リリー 変更内容

ス

9.0(1) このコマンドが追加されました。

使用上のガイドライン 再送信を待機しているすべての LSA を表示するには、このコマンドを使用します。

### <sup>例</sup> 次に、**show ipv6 ospf retransmission-list** コマンドの出力例を示します。

```
ciscoasa# show ipv6 ospf retransmission-list
```

```
OSPFv3 Router with ID (192.168.255.2) (Process ID 1)
Neighbor 192.168.255.1, interface Ethernet0/0
Link state retransmission due in 3759 msec, Queue length 1<br>Type LS ID ADV RTR Seq NO Age
Type LS ID ADV RTR Seq NO Age Checksum
                        0x2001 0 192.168.255.2 0x80000222 1 0x00AE52
```
### 関連コマンド

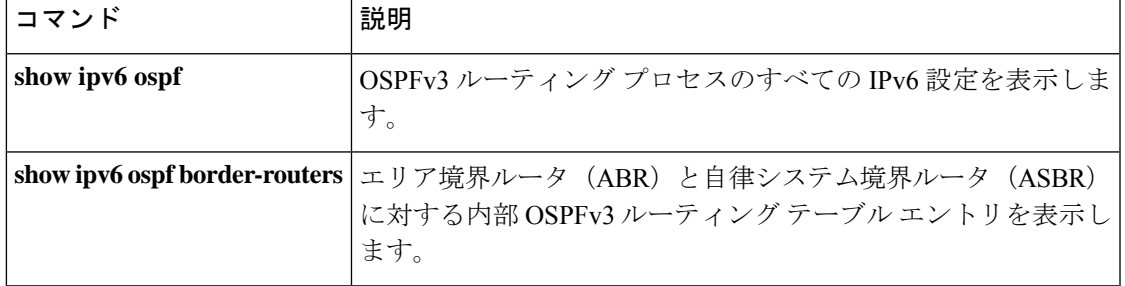

### **show ipv6 ospf statistic**

さまざまな OSPFv3 統計情報を表示するには、ユーザー EXEC モードまたは特権 EXEC モード で **show ipv6 ospf statistic** コマンドを使用します。

**show ipv6 ospf** [ *process\_id* ] **statistic** [ **detail** ]

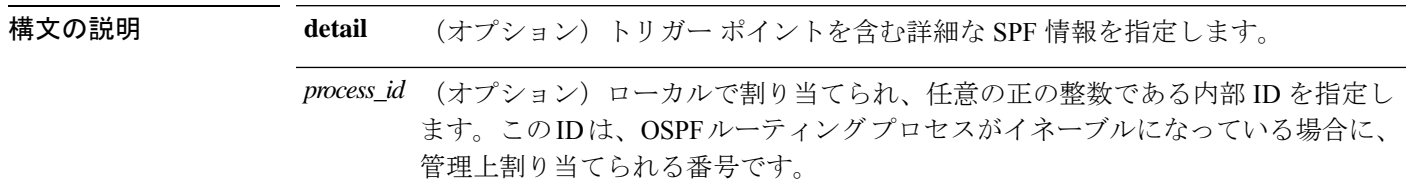

コマンド デフォルト・デフォルトの動作や値はありません。

コマンドモード 次の表に、コマンドを入力できるモードを示します。

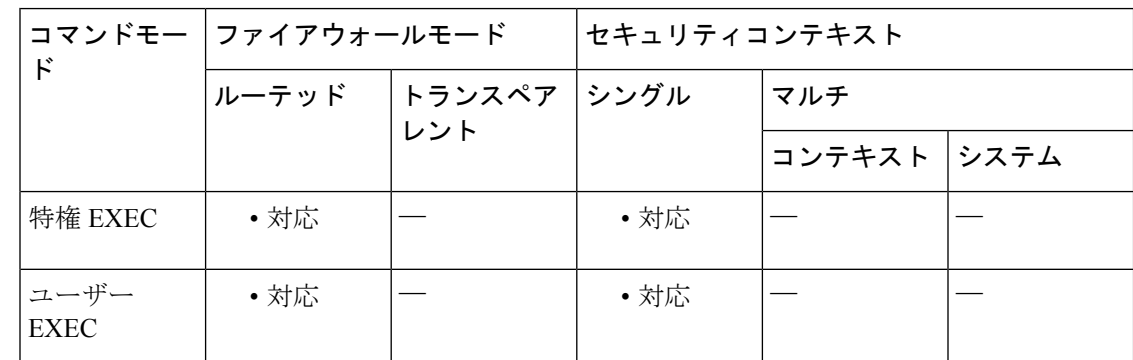

コマンド履歴 リリー 変更内容

ス

9.0(1) このコマンドが追加されました。

使用上のガイドライン SPF が実行された回数、原因、および期間を表示するには、このコマンドを使用します。

<sup>例</sup> 次に、**show ipv6 ospf statistic** コマンドの出力例を示します。

```
ciscoasa# show ipv6 ospf 10 statistic detail
Area 10: SPF algorithm executed 6 times
SPF 1 executed 04:36:56 ago, SPF type Full
 SPF calculation time (in msec):
 SPT Prefix D-Int Sum D-Sum Ext D-Ext Total
      0 0 0 0 0 0 0 0
 RIB manipulation time (in msec):
 RIB Update RIB Delete
             0 0
 LSIDs processed R:1 N:0 Prefix:0 SN:0 SA:0 X7:0
```

```
Change record R L
 LSAs changed 2
 Changed LSAs. Recorded is Advertising Router, LSID and LS type:
 49.100.168.192/0(R) 49.100.168.192/2(L)
SPF 2 executed 04:35:50 ago, SPF type Full
 SPF calculation time (in msec):
  SPT Prefix D-Int Sum D-Sum Ext D-Ext Total
      0 0 0 0 0 0 0 0
 RIB manipulation time (in msec):
 RIB Update RIB Delete
              0 0
 LSIDs processed R:2 N:1 Prefix:0 SN:0 SA:0 X7:0
 Change record R N L
 LSAs changed 5
 Changed LSAs. Recorded is Advertising Router, LSID and LS type:
 50.100.168.192/0(R) 50.100.168.192/2(L) 49.100.168.192/0(R) 50.100.168.192/0(R)
 50.100.168.192/2(N)
```

```
関連コマンド
```
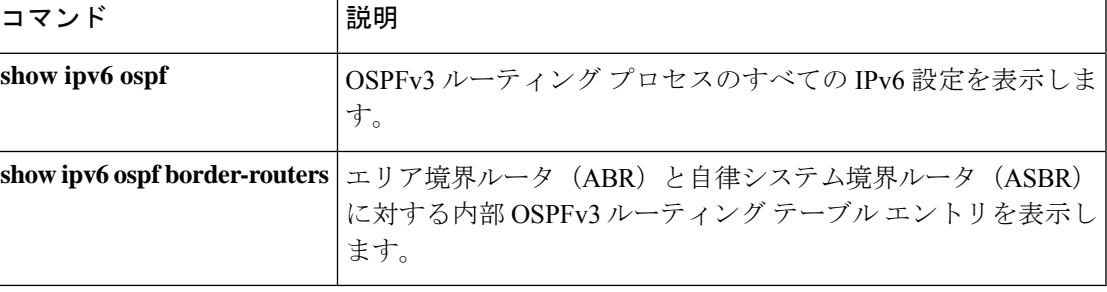

### **show ipv6 ospf summary-prefix**

OSPFv3プロセスに設定されたすべてのサマリーアドレス再配布情報のリストを表示するには、 ユーザー EXEC モードまたは特権 EXEC モードで **show ipv6 ospf summary-prefix** コマンドを使 用します。

**show ipv6 ospf** [ *process\_id* ] **summary-prefix**

構文の説明 *process\_id* (オプション) ローカルで割り当てられ、任意の正の整数である内部 ID を指定し ます。このIDは、OSPFルーティングプロセスがイネーブルになっている場合に、 管理上割り当てられる番号です。

コマンドデフォルト デフォルトの動作や値はありません。

コ**マンド モード** 次の表に、コマンドを入力できるモードを示します。

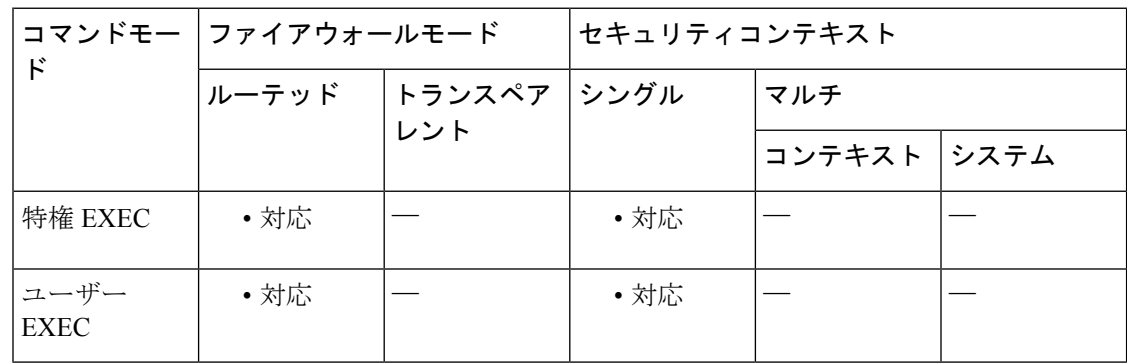

コマンド履歴 リリー 変更内容

ス

9.0(1) このコマンドが追加されました。

使用上のガイドライン OSPFv3 プロセスに設定されたすべてのサマリー アドレス再配布情報のリストを表示するに は、このコマンドを使用します。

<sup>例</sup> 次に、**show ipv6 ospf summary-prefix** コマンドの出力例を示します。

ciscoasa# **show ipv6 ospf summary-prefix** OSPFv3 Process 1, Summary-prefix FEC0::/24 Metric 16777215, Type 0, Tag 0

### 関連コマンド

 $\overline{\phantom{a}}$ 

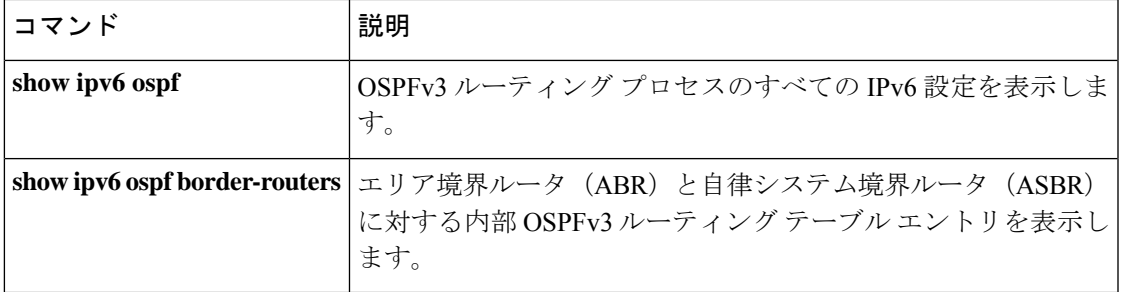

# **show ipv6 ospf timers**

OSPFv3タイマー情報を表示するには、ユーザーEXECモードまたは特権EXECモードで**show ipv6 ospf timers** コマンドを使用します。

**show ipv6 ospf** [ *process\_id* ] **timers** [ **lsa-group | rate-limit** ]

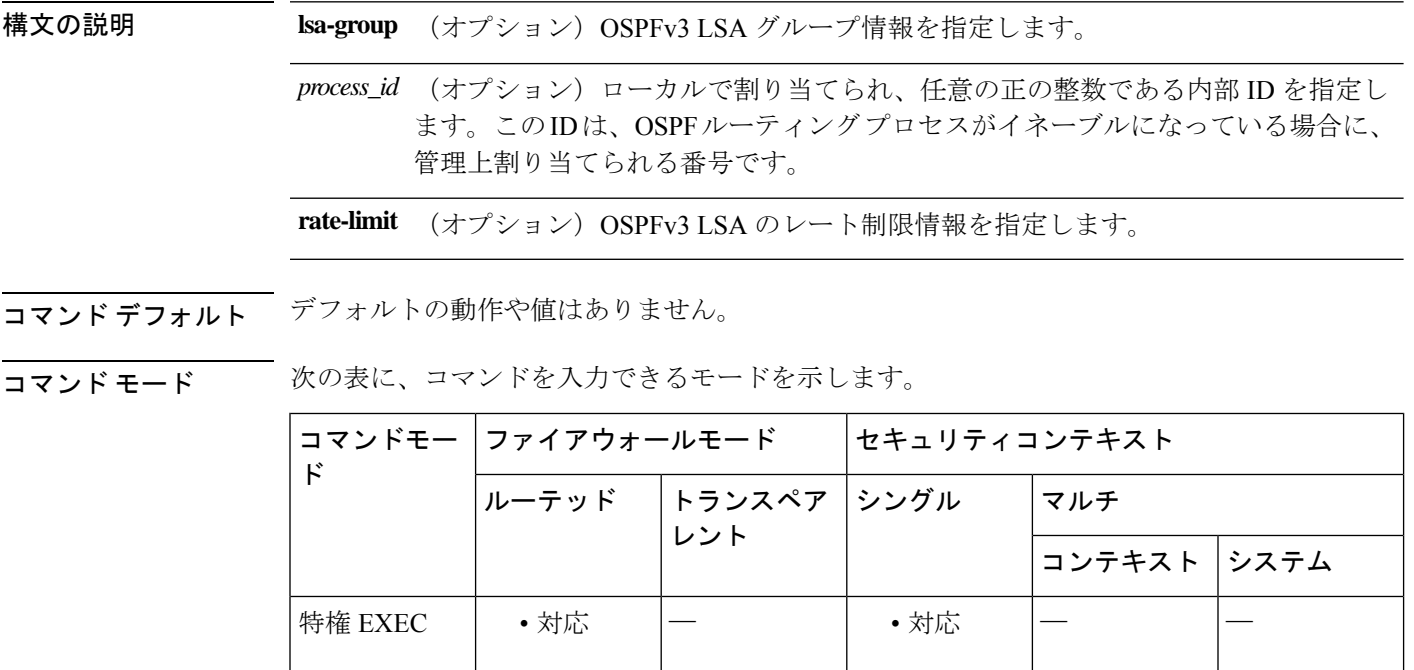

ユーザー │ • 対応 │ │ │ │ │ • 対応 │ │ │ │ │ │ │

コマンド履歴 リリー 変更内容

EXEC

ス

9.0(1) このコマンドが追加されました。

使用上のガイドライン OSPFv3 プロセスで設定されている LSA 情報を表示するには、このコマンドを使用します。

<sup>例</sup> 次に、**show ipv6 ospf timers lsa-group** コマンドの出力例を示します。

#### ciscoasa# **show ipv6 ospf timers lsa-group** OSPFv3 Router with ID (10.10.13.101) (Process ID 1) Group size 5, Head 2, Search Index 4, Interval 240 sec Next update due in 0:00:13 Current time 96532 Index 0 Timestamp 96546 Index 1 Timestamp 96788 Index 2 Timestamp 97048

```
Index 3 Timestamp 97293
Index 4 Timestamp 97548
Failure Head 0, Last 0 LSA group failure logged
           OSPFv3 Router with ID (10.10.10.102) (Process ID 5709)
Group size 5, Head 2, Search Index 4, Interval 240 sec
Next update due in 0:00:22
Current time 96532
Index 0 Timestamp 96555
Index 1 Timestamp 96801
Index 2 Timestamp 97041
Index 3 Timestamp 97287
Index 4 Timestamp 97546
Failure Head 0, Last 0 LSA group failure logged
```
次に、**show ipv6 ospf timers rate-limit** コマンドの出力例を示します。

ciscoasa# **show ipv6 ospf timers rate-limit** List of LSAs that are in rate limit Queue

```
関連コマンド
```
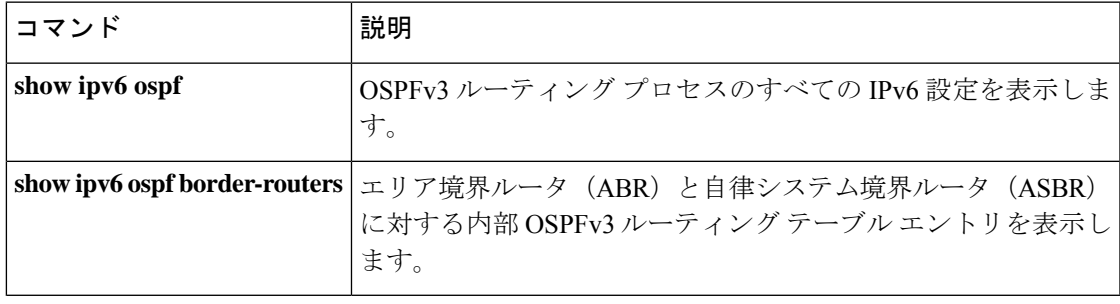

### **show ipv6 ospf traffic**

現在使用可能なインターフェイスの OSPFv3 トラフィック関連の統計情報を表示するには、 ユーザー EXEC モードまたは特権 EXEC モードで **show ipv6 ospf traffic** コマンドを使用しま す。

**show ipv6 ospf** [ *process\_id* ] **traffic** [ *interface\_name* ]

構文の説明 *interface\_name (オプション) インターフェイスの名前(インターフェイス*GigabitEthernet0/0 など)を指定します。特定のインターフェイスにトラフィックを分離するに は、このオプションを使用します。

> (オプション)ローカルで割り当てられ、任意の正の整数である内部 ID を指 定します。この ID は、OSPF ルーティング プロセスがイネーブルになってい る場合に、管理上割り当てられる番号です。 *process\_id*

- コマンド デフォルトの動作や値はありません。
- コマンド モード 次の表に、コマンドを入力できるモードを示します。

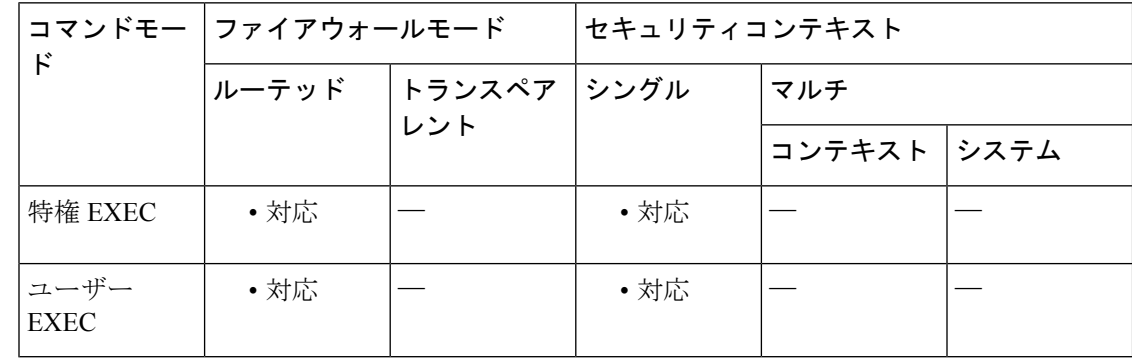

コマンド履歴 リリー 変更内容

ス

9.0(1) このコマンドが追加されました。

使用上のガイドライン 使用可能なインターフェイスの OSPFv3 トラフィック関連情報を表示するには、このコマンド を使用します。

<sup>例</sup> 次に、**show ipv6 ospf traffic** コマンドの出力例を示します。

```
ciscoasa# show ipv6 ospf 10 traffic inside
Interface inside
Last clearing of interface traffic counters never
OSPFv3 packets received/sent
 Type Packets Bytes
```
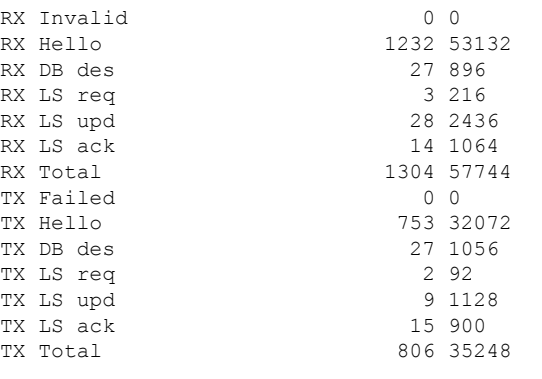

関連コマンド コマンド 説明

 $\mathbf l$ 

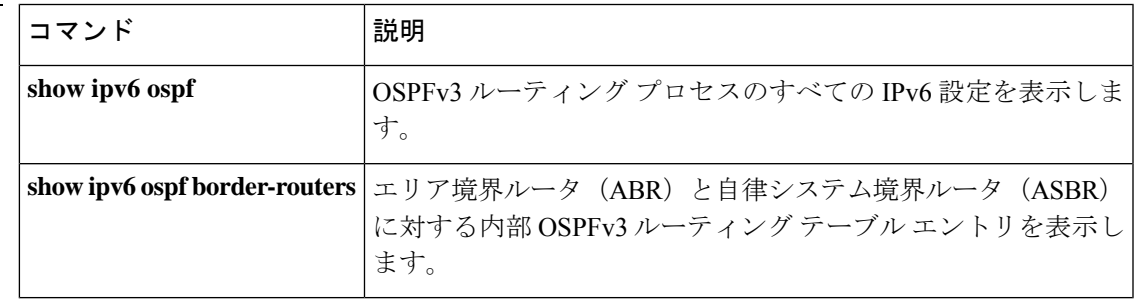

### **show ipv6 ospf virtual-links**

OSPFv3 仮想リンクのパラメータと現在の状態を表示するには、ユーザー EXEC モードまたは 特権 EXEC モードで **show ipv6 ospf virtual-links** コマンドを使用します。

#### **show ipv6 ospf virtual-links**

- 構文の説明 このコマンドには引数またはキーワードはありません。
- コマンド デフォルト デフォルトの動作や値はありません。
- コマンドモード 次の表に、コマンドを入力できるモードを示します。

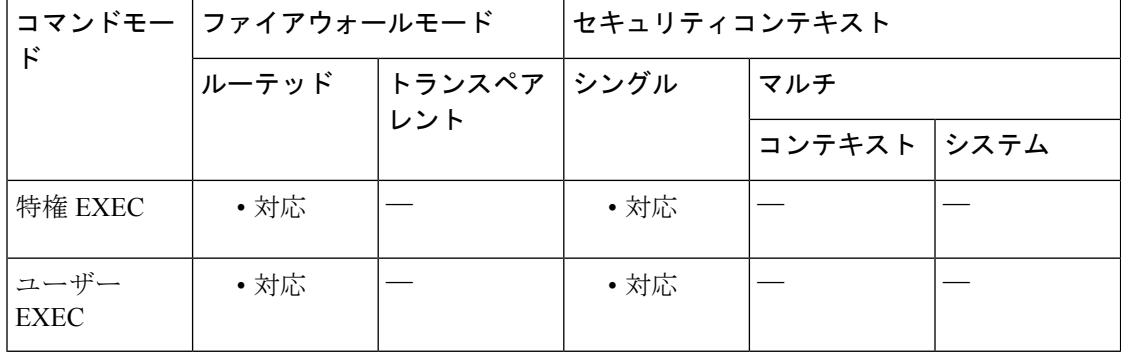

コマンド履歴 リリー 変更内容 ス

9.0(1) このコマンドが追加されました。

使用上のガイドライン OSPFv3 仮想リンクのパラメータと現在の状態を表示するには、このコマンドを使用します。

<sup>例</sup> 次に、**show ipv6 ospf virtual-links** コマンドの出力例を示します。

ciscoasa# **show ipv6 ospf virtual-links** Virtual Link OSPF\_VL0 to router 172.16.6.6 is up Interface ID 27, IPv6 address FEC0:6666:6666:: Run as demand circuit DoNotAge LSA allowed. Transit area 2, via interface ATM3/0, Cost of using 1 Transmit Delay is 1 sec, State POINT\_TO\_POINT, Timer intervals configured, Hello 10, Dead 40, Wait 40, Retransmit 5 Hello due in 00:00:06

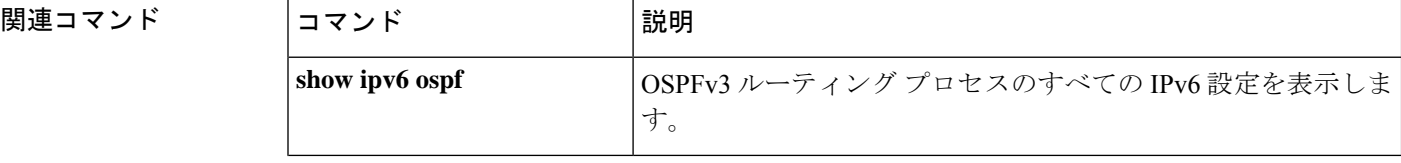

I

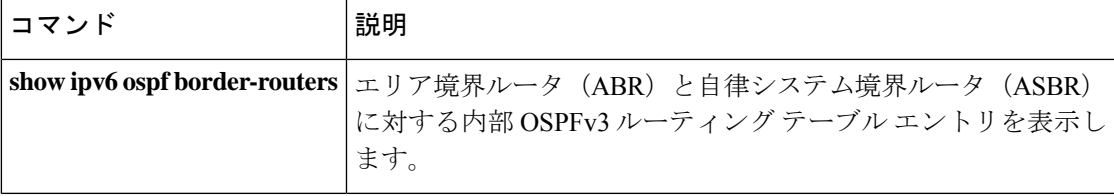

# **show ipv6 prefix-list**

設定された IPv6 プレフィックスリストに関する情報を表示するには、ユーザー EXEC モード または特権 EXEC モードで **show ipv6 prefix-list** コマンドを使用します。

**show ipv6 prefix-list** [ **summary | detail** ][ *policy list\_name* [ **seq** *sequence\_number | network/length* [ **longer | first-match** ]]]

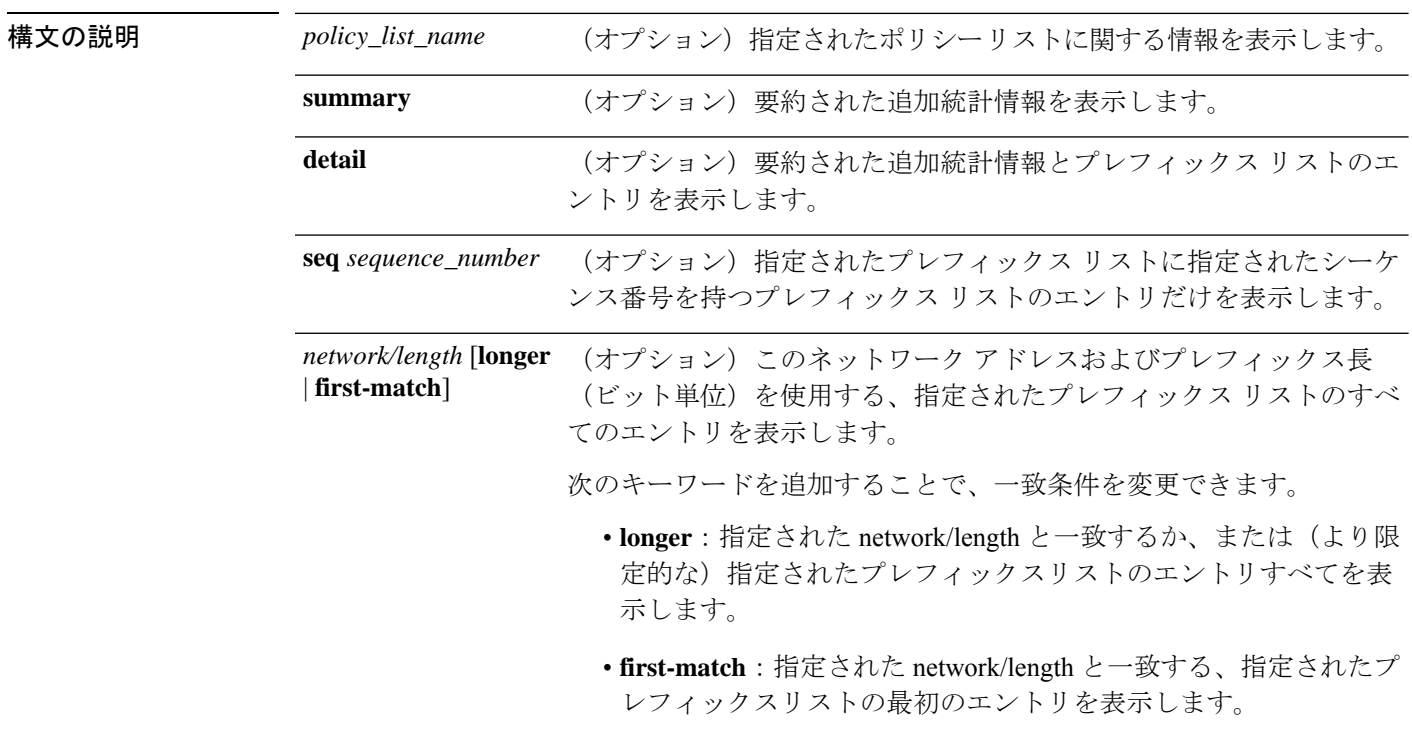

**コマンド デフォルト** プレフィックス リストの名前を指定しない場合、このコマンドはすべてのプレフィックス リ ストを表示します。他のキーワードを含めない場合、出力にはプレフィックスリストのエント リだけが表示されます。

コマンドモード 次の表に、コマンドを入力できるモードを示します。

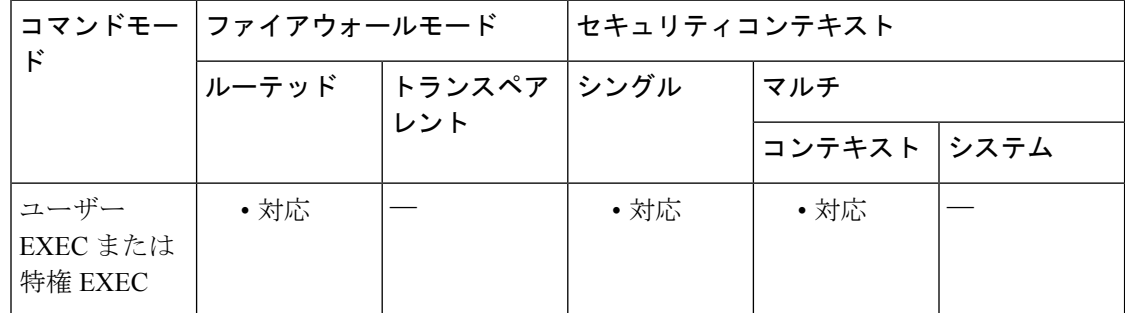

I

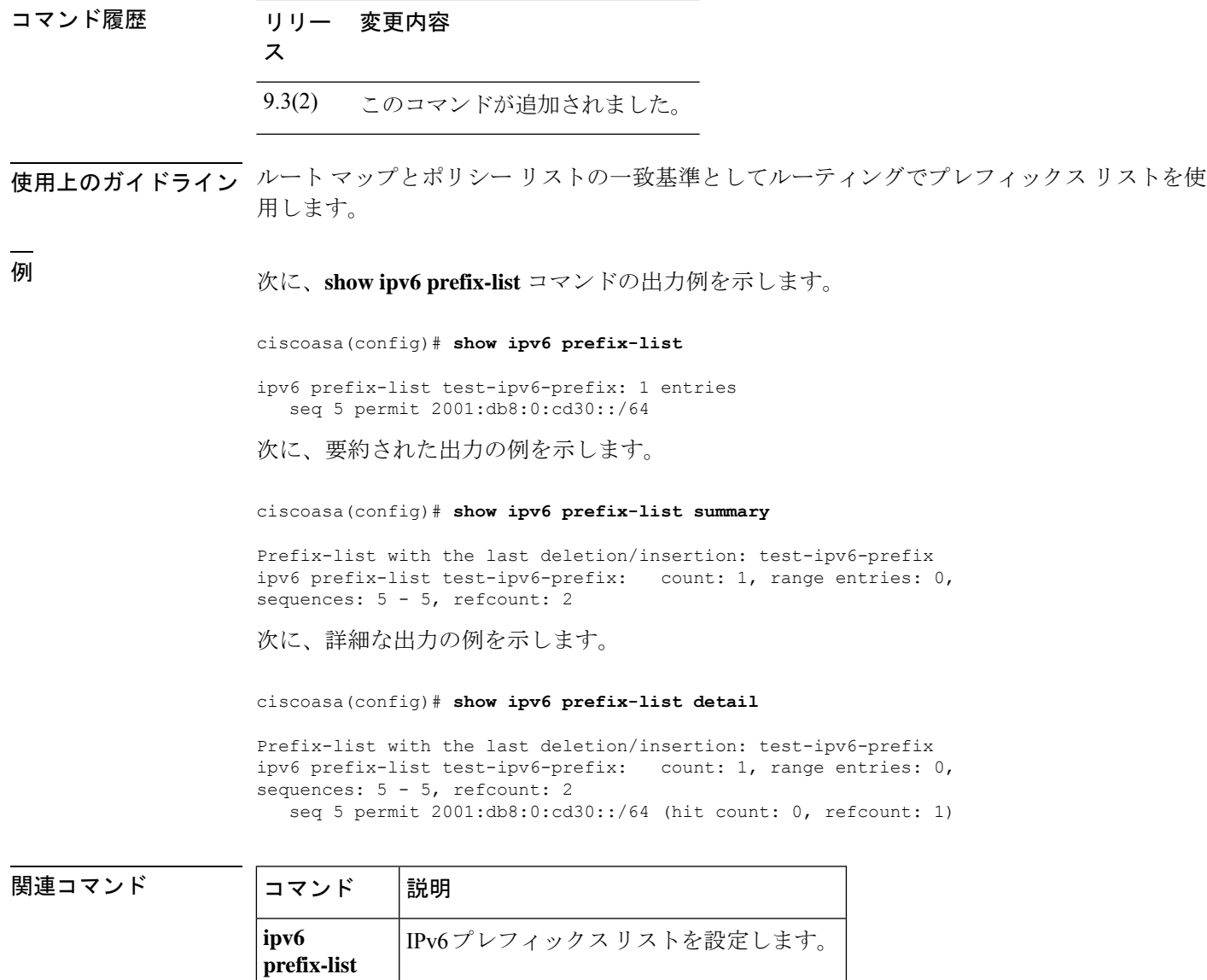

### **show ipv6 route management-only**

IPv6 ルーティングテーブルの内容を表示するには、特権 EXEC モードで **show ipv6 route** コマ ンドを使用します。management-only キーワードは、IPv6 管理ルーティング テーブル内のルー トを表示します。

**show ipv6 route management-only** [ **failover** ][ **cluster** ][ **interface** ][ **ospf** ][ **summary** ]

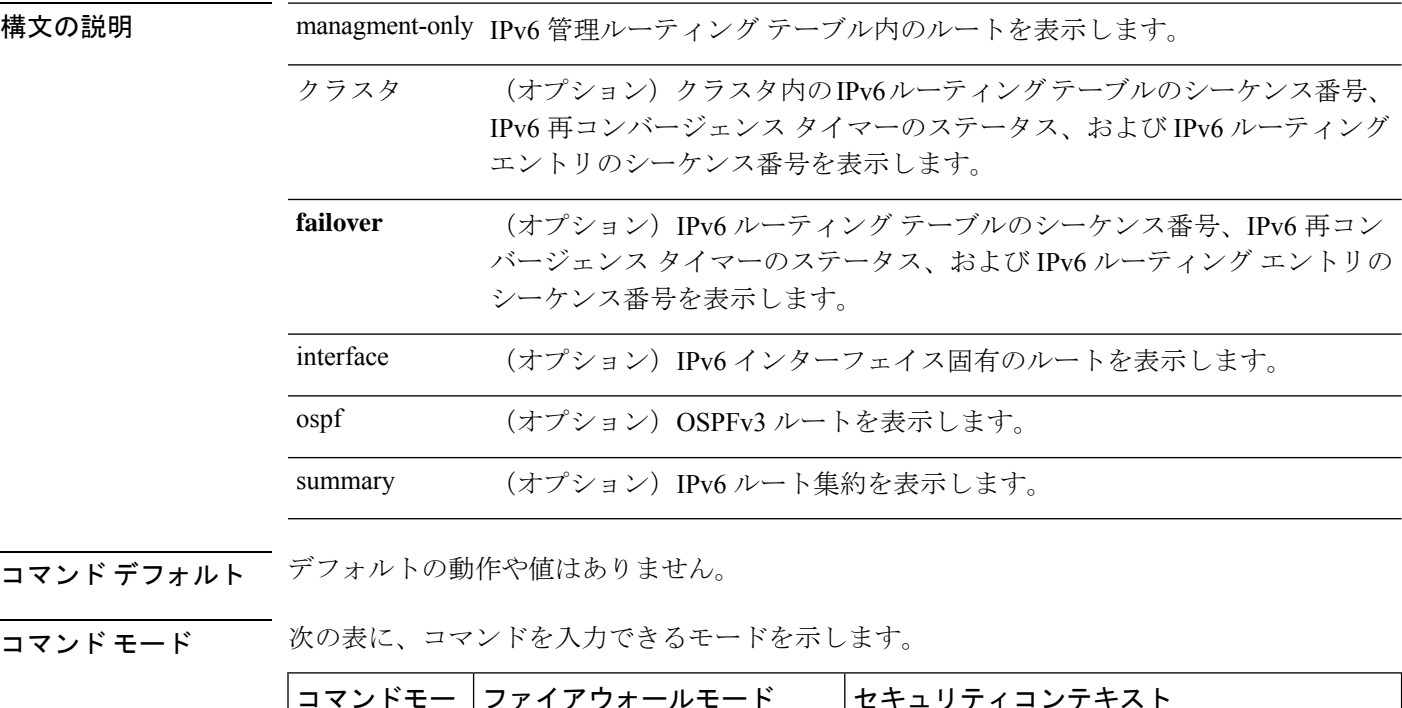

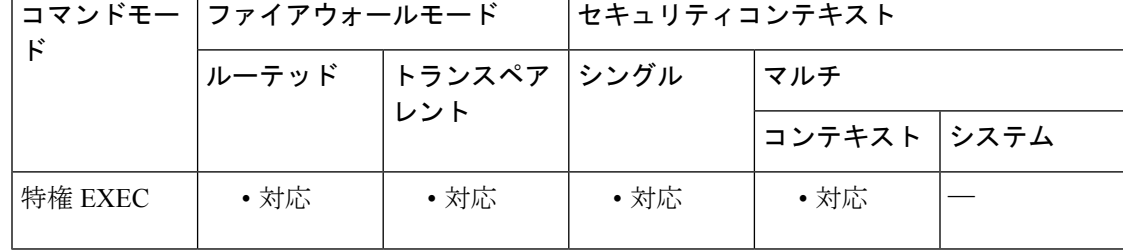

```
コマンド履歴 リリー 変更内容
```
ス

- 7.0(1) このコマンドが追加されました。
- **failover, cluster, ospf, interface,** および **summary** キーワードのサポートが追加されま した。 9.0(1)
- 9.5(1) 管理ルーティング テーブル機能のサポートが追加されました。

使用上のガイドライン **show ipv6 route** コマンドの出力は、IPv6 に固有の情報である点を除いて、**show route** コマンド の出力と類似しています。

次に、IPv6 ルーティング テーブルに表示される情報を示します。

- Codes:ルートを生成したプロトコルを示します。表示される値は次のとおりです。
- C:接続済み
- L:ローカル
- S:スタティック
- R:RIP 生成
- B:BGP 生成
- I1: ISIS L1: 統合 IS-IS Level 1 生成
- I2:ISIS L2:統合 IS-IS Level 2 生成
- IA:ISIS エリア間:統合 IS-IS エリア間生成
- fe80::/10:リモート ネットワークの IPv6 プレフィックスを示します。
- [0/0]:カッコ内の最初の数値は情報ソースのアドミニストレーティブディスタンスです。 2番目の数値はルートのメトリックです。
- via :::リモート ネットワークへの次のルータのアドレスを指定します。
- inside: 指定されたネットワークへの次のルータに到達できるインターフェイスを指定し ます。

ASA で対応する機能が設定されていない場合、**clustering** および **failover** キーワードは表 示されません。 (注)

<sup>例</sup> 次に、**show ipv6 route** コマンドの出力例を示します。

```
ciscoasa# show ipv6 route
IPv6 Routing Table - 7 entries
Codes: C - Connected, L - Local, S - Static, R - RIP, B - BGP
      U - Per-user Static route
       I1 - ISIS L1, I2 - ISIS L2, IA - ISIS interarea
       O - OSPF intra, OI - OSPF inter, OE1 - OSPF ext 1, OE2 - OSPF ext 2
L fe80::/10 [0/0]
    via ::, inside
    via ::, vlan101
L fec0::a:0:0:a0a:a70/128 [0/0]
    via ::, inside
C fec0:0:0:a::/64 [0/0]
    via ::, inside
L fec0::65:0:0:a0a:6570/128 [0/0]
    via ::, vlan101
```

```
C fec0:0:0:65::/64 [0/0]
    via ::, vlan101
   ff00::/8 [0/0]via ::, inside
    via ::, vlan101
S ::/0 [0/0]
     via fec0::65:0:0:a0a:6575, vlan101
```
次に、**show ipv6 route failover** コマンドの出力例を示します。

```
ciscoasa# show ipv6 route failover
IPv6 Routing Table - 6 entries
Codes: C - Connected, L - Local, S - Static
       O - OSPF intra, OI - OSPF inter, OE1 - OSPF ext 1, OE2 - OSPF ext 2
          ON1 - OSPF NSSA ext 1, ON2 - OSPF NSSA ext 2
IPv6 Routing table seq num 0
IPv6 Reconvergence timer expired
O 2009::1/128 [110/10]
     via fe80::217:94ff:fe85:4401, inside seq 0
OE2 2011::/64 [110/20]
    via fe80::217:94ff:fe85:4401, inside seq 0
S 4001::1/128 [0/0]
    via 4001::2, inside seq 0
C 7001::1/128 [0/0]
    via ::, outside seq 0
L fe80::/10 [0/0]
    via ::, inside seq 0
    via ::, outside seq 0
L ff00::/8 [0/0]
    via ::, inside seq 0
     via ::, outside seq 0
```
次に、マスターユニットでの **show ipv6 route cluster** コマンドの出力例を示します。

```
ciscoasa/LB1/master(config)# show ipv6 route cluster
IPv6 Routing Table - 5 entries
Codes: C - Connected, L - Local, S - Static
       O - OSPF intra, OI - OSPF inter, OE1 - OSPF ext 1, OE2 - OSPF ext 2
           ON1 - OSPF NSSA ext 1, ON2 - OSPF NSSA ext 2
IPv6 Routing table seq num 2
IPv6 Reconvergence timer expired
OE2 2001::/58 [110/20]
     via fe80::21f:9eff:fe2a:78ba, inside seq 2
...
```

```
次に、ロール変更時のスレーブユニットでの show ipv6 route cluster コマンドの出力例
を示します。
```

```
ciscoasa/LB2/slave(config)# cluster master
INFO: Wait for existing master to quit. Use "show cluster info"
to check status. Use "cluster remove unit <name>" to force
master unit out of the cluster if for some reason it refuses
to quit within reasonable time
ciscoasa/LB2/slave(config)#
ciscoasa/LB2/master(config)#
ciscoasa/LB2/master(config)# show ipv6 route cluster
IPv6 Routing Table - 5 entries
Codes: C - Connected, L - Local, S - Static
       O - OSPF intra, OI - OSPF inter, OE1 - OSPF ext 1, OE2 - OSPF ext 2
            ON1 - OSPF NSSA ext 1, ON2 - OSPF NSSA ext 2
IPv6 Routing table seq num 3
IPv6 Reconvergence timer expires in 61 secs
```

```
OE2 2001::/58 [110/20]
     via fe80::21f:9eff:fe2a:78ba, inside seq 2
...
```
### 関連コマンド

 $\overline{\phantom{a}}$ 

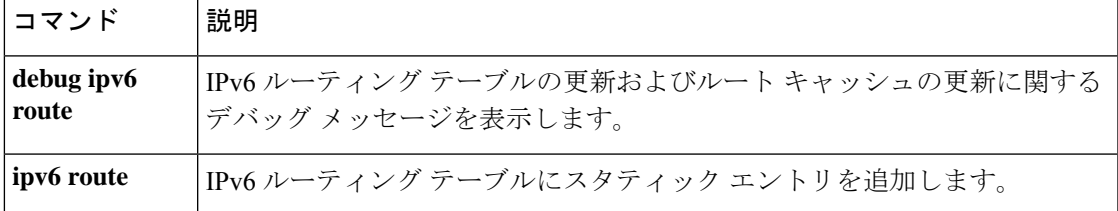

### **show ipv6 routers**

オンリンクルータから受信した IPv6 ルータアドバタイズメント情報を表示するには、特権 EXEC モードで **show ipv6 routers** コマンドを使用します。

**show ipv6 routers** [ *if\_name* ]

構文の説明 (オプション)情報を表示する対象となる、**nameif**コマンドによって指定される内部 *if\_name* インターフェイス名または外部インターフェイス名。

コマンド デフォルト・デフォルトの動作や値はありません。

コマンド モード 次の表に、コマンドを入力できるモードを示します。

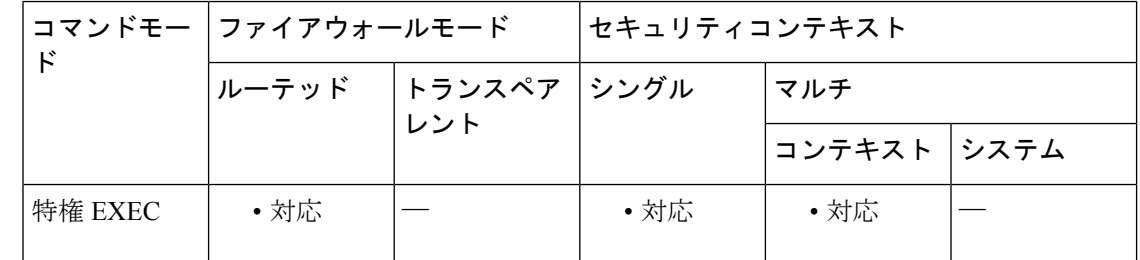

コマンド履歴 リリー 変更内容

ス

7.0(1) このコマンドが追加されました。

- 使用上のガイドライン インターフェイス名が指定されていない場合は、すべての IPv6 インターフェイスの情報が表 示されます。インターフェイス名を指定すると、指定されたインターフェイスに関する情報が 表示されます。
- <sup>例</sup> 次に、インターフェイス名を指定せずに入力した **show ipv6 routers** コマンドの出力例 を示します。

#### ciscoasa# **show ipv6 routers**

Router FE80::83B3:60A4 on outside, last update 3 min Hops 0, Lifetime 6000 sec, AddrFlag=0, OtherFlag=0 Reachable time 0 msec, Retransmit time 0 msec Prefix 3FFE:C00:8007::800:207C:4E37/96 autoconfig Valid lifetime -1, preferred lifetime -1 Router FE80::290:27FF:FE8C:B709 on inside, last update 0 min Hops 64, Lifetime 1800 sec, AddrFlag=0, OtherFlag=0 Reachable time 0 msec, Retransmit time 0 msec

### 関連コマンド コンコンコン コンファンド

I

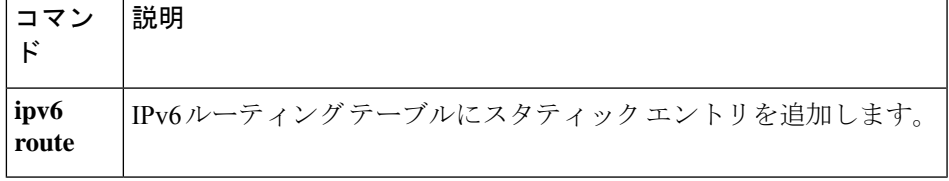

### **show ipv6 traffic**

IPv6 トラフィックの統計情報を表示するには、特権 EXEC モードで **show ipv6 traffic** コマンド を使用します。

#### **show ipv6 traffic**

- 構文の説明 このコマンドには引数またはキーワードはありません。
- コマンド デフォルトの動作や値はありません。
- コマンド モード 次の表に、コマンドを入力できるモードを示します。

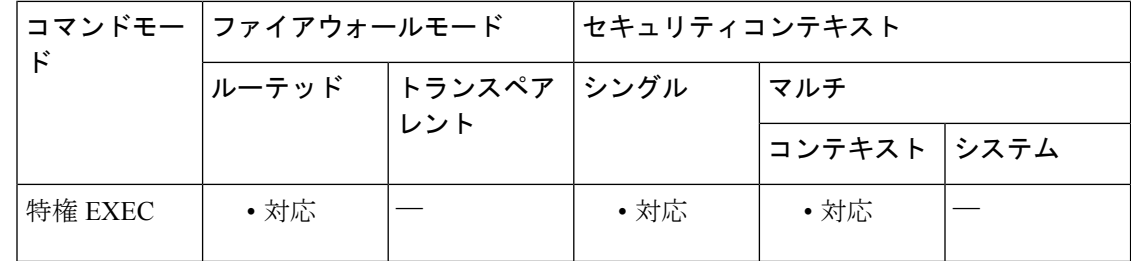

コマンド履歴 リリー 変更内容

ス

7.0(1) このコマンドが追加されました。

使用上のガイドライン トラフィックカウンタをクリアするには、**clear ipv6 traffic** コマンドを使用します。

<sup>例</sup> 次に、**show ipv6 traffic** コマンドの出力例を示します。

```
ciscoasa# show ipv6 traffic
IPv6 statistics:
  Rcvd: 545 total, 545 local destination
        0 source-routed, 0 truncated
        0 format errors, 0 hop count exceeded
        0 bad header, 0 unknown option, 0 bad source
        0 unknown protocol, 0 not a router
        218 fragments, 109 total reassembled
        0 reassembly timeouts, 0 reassembly failures
  Sent: 228 generated, 0 forwarded
         1 fragmented into 2 fragments, 0 failed
        0 encapsulation failed, 0 no route, 0 too big
  Mcast: 168 received, 70 sent
ICMP statistics:
  Rcvd: 116 input, 0 checksum errors, 0 too short
        0 unknown info type, 0 unknown error type
        unreach: 0 routing, 0 admin, 0 neighbor, 0 address, 0 port
        parameter: 0 error, 0 header, 0 option
        0 hopcount expired, 0 reassembly timeout,0 too big
        0 echo request, 0 echo reply
```
0 group query, 0 group report, 0 group reduce 0 router solicit, 60 router advert, 0 redirects 31 neighbor solicit, 25 neighbor advert Sent: 85 output, 0 rate-limited unreach: 0 routing, 0 admin, 0 neighbor, 0 address, 0 port parameter: 0 error, 0 header, 0 option 0 hopcount expired, 0 reassembly timeout,0 too big 0 echo request, 0 echo reply 0 group query, 0 group report, 0 group reduce 0 router solicit, 18 router advert, 0 redirects 33 neighbor solicit, 34 neighbor advert UDP statistics: Rcvd: 109 input, 0 checksum errors, 0 length errors 0 no port, 0 dropped Sent: 37 output TCP statistics: Rcvd: 85 input, 0 checksum errors Sent: 103 output, 0 retransmitted

関連コマンド

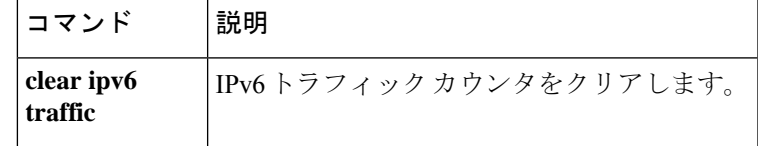

 $\mathbf I$ 

翻訳について

このドキュメントは、米国シスコ発行ドキュメントの参考和訳です。リンク情報につきましては 、日本語版掲載時点で、英語版にアップデートがあり、リンク先のページが移動/変更されている 場合がありますことをご了承ください。あくまでも参考和訳となりますので、正式な内容につい ては米国サイトのドキュメントを参照ください。